# E145

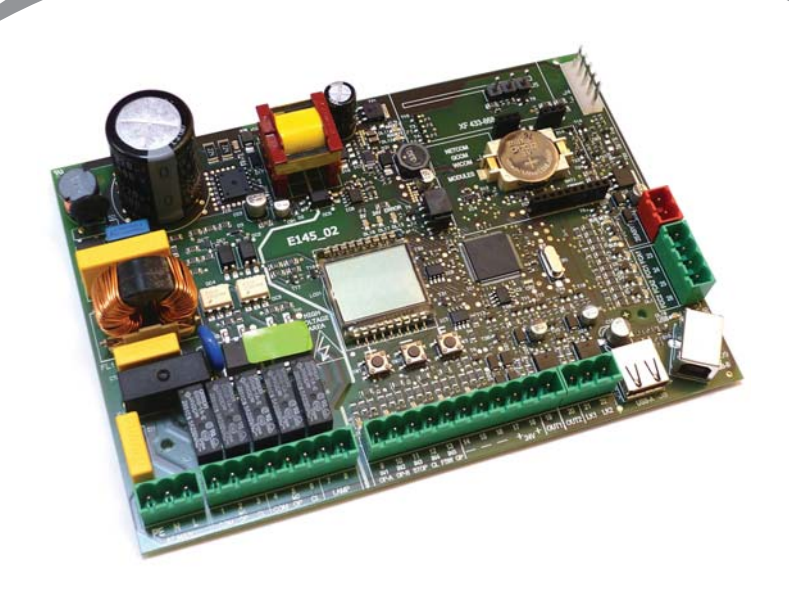

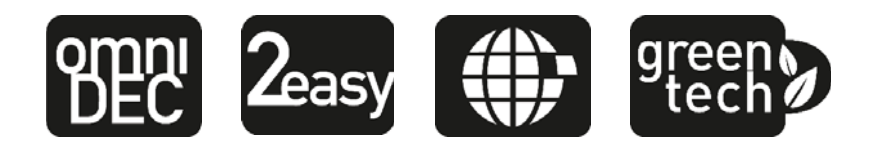

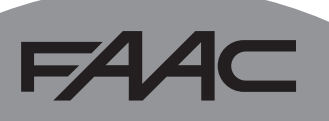

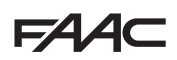

### **CE VERKLARING VAN OVEREENSTEMMING**

**Fabrikant**: FAAC S.p.A.

**Adres**: Via Calari, 10 - 40069 Zola Predosa BOLOGNA - ITALIË

**Verklaart dat**: De elektronische apparatuur E145

voldoet aan de fundamenteleveiligheidseisen van de volgende EEGrichtlijnen

2006/95/EG Laagspanningsrichtijn

2004/108/EG richtlijn Elektromagnetische Compatibiliteit

Aanvullende opmerking:

dit product is getest in een gebruikelijke, homogene configuratie (alle producten gebouwd door FAAC S.p.A.).

Bologna, 01 januari 2013

De Algemeen Directeur A. Marcellan

A Alback

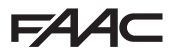

### **WAARSCHUWINGEN VOOR DE INSTALLATEUR**

ALGEMENE VEILIGHEIDSVOORSCHRIFTEN

1. LET OP! Het is belangrijk voor de veiligheid dat deze hele instructie zorgvuldig wordt opgevolgd. Een onjuiste installatie of foutief gebruik van het product kunnen ernstig persoonlijk letsel veroorzaken.

154 AG

- 2. Lees de instructies aandachtig door alvorens te beginnen met de installatie van het product.
- 3. IDe verpakkingsmaterialen (plastic, polystyreen, enz.) mogen niet binnen het bereik van kinderen worden gelaten, want zij vormen een mogelijke bron van gevaar.
- 4. Bewaar de instructies voor raadpleging in de toekomst.
- 5. Dit product is uitsluitend ontworpen en gebouwd voor het doel dat in deze documentatie wordt aangegeven. Elk ander gebruik, dat niet uitdrukkelijk wordt vermeld, zou het product kunnen beschadigen en/of een bron van gevaar kunnen vormen.
- 6. FAAC S.p.A. aanvaardt geen enkele aansprakelijkheid voor schade die ontstaat uit oneigenlijk gebruik of ander gebruik dan waarvoor het automatische systeem is bedoeld.
- 7. Installeer het apparaat niet in een explosiegevaarlijke omgeving: de aanwezigheid van ontvlambare gassen of dampen vormt een ernstig gevaar voor de veiligheid.
- 8. FAAC S.p.A. is niet aansprakelijk als de regels der goede techniek niet in acht genomen zijn bij de bouw van het sluitwerk dat gemotoriseerd moet worden, noch voor vervormingen die zouden kunnen ontstaan bij het gebruik.
- 9. De installatie dient te geschieden in overeenstemming met de normen EN 12453 en EN 12445. Voor niet-EEG landen moeten, om een goed veiligheidsniveau te bereiken, behalve de nationale voorschriften ook de bovenstaande normen in acht worden genomen.
- 10. Alvorens ingrepen te gaan verrichten op de installatie moet de elektrische voeding worden weggenomen en moeten de eventuele batterijen worden afgekoppeld.
- 11. Zorg op het voedingsnet van het automatische systeem voor een meerpolige schakelaar met een opening tussen de contacten van 3 mm of meer. Het wordt geadviseerd een magnetothermische schakelaar van 6A te gebruiken met meerpolige onderbreking.
- 12. Controleer of er bovenstrooms van de installatie

een differentieelschakelaar is geplaatst met een limiet van 0,03 A.

- 13. Controleer of de aardingsinstallatie vakkundig is aangelegd en sluit er de metalen delen van het sluitsysteem op aan.
- 14. Bij automatische systemen met een intrinsieke beknellingsbeveiliging moet de werking daarvan worden gecontroleerd volgens de voorschriften in punt 9.
- 15. De veiligheidsvoorzieningen (norm EN 12978) maken het mogelijk eventuele gevaarlijke gebieden te beschermen tegen Mechanische gevaren door beweging, zoals bijvoorbeeld inklemming, meesleuren of amputatie of opheffen.
- 16. Het wordt voor elke installatie geadviseerd minstens één lichtsignaal te gebruiken (bijvoorbeeld: Waarschuwingslamp) alsook een waarschuwingsbord dient te worden bevestigd.
- 17. FAAC S.p.A. aanvaardt geen enkele aansprakelijkheid voor wat betreft de veiligheid en de goede werking van het automatische systeem, als er in de installatie gebruik gemaakt wordt van componenten die niet door FAAC S.p.A. zijn geproduceerd.
- 18. Gebruik voor het onderhoud uitsluitend originele FAAC S.p.A.-onderdelen.
- 19. Verricht geen wijzigingen op componenten die deel uitmaken van het automatische systeem.
- 20. De installateur dient alle informatie te verstrekken over de handbediening van het systeem in noodgevallen, en moet de gebruiker van de installatie.
- 21. Sta het niet toe dat kinderen of volwassenen zich ophouden in de buurt van het product terwijl dit in werking is.
- 22. Houd radio-afstandsbedieningen of alle andere impulsgevers buiten het bereik van kinderen, om te voorkomen dat het automatische systeem onopzettelijk kan worden aangedreven.
- 23. De doorvoer is alleen toegestaan wanneer de automatisering is volledig open.
- 24. De gebruiker mag zelf geen pogingen ondernemen tot reparaties of andere directe ingrepen, en dient zich uitsluitend te wenden tot gekwalificeerd personeel.
- 25. Alles wat niet uitdrukkelijk in deze instructies wordt aangegeven, is niet toegestaan.

P

opmerkingen voor de veiligheid van personen en om het automatische systeem in goede staat te houden.

opmerkingen over de eigenschappen of de werking van het product.

VERKLARING VAN GEBRUIKTE TEKENS

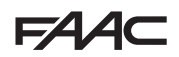

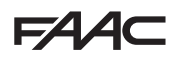

### **INHOUDSOPGAVE**

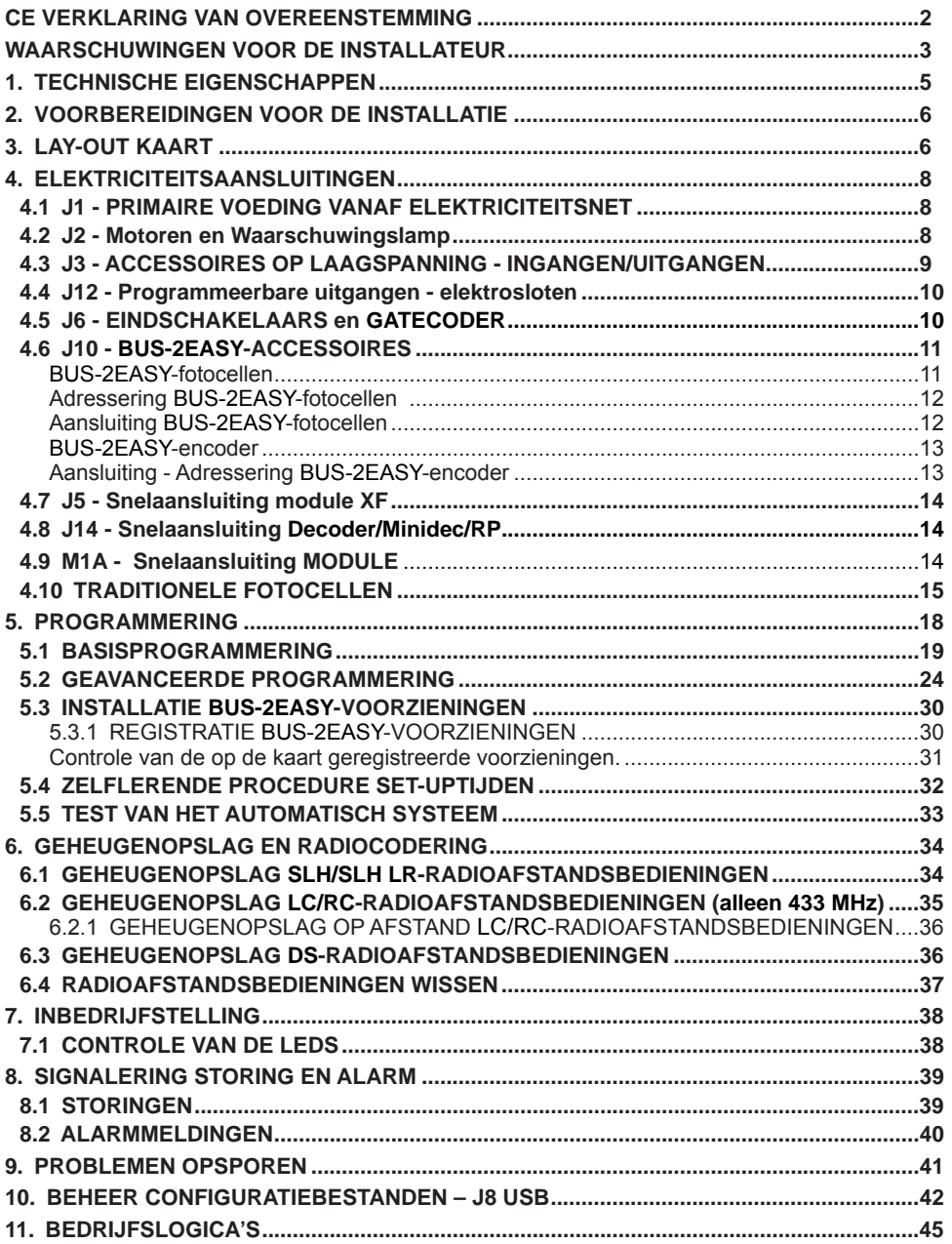

## **E44C**

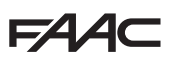

## **ELEKTRONISCHE KAART E145**

Wij danken u dat u een van onze producten heeft gekozen. *FAAC* is er zeker van dat het alle prestaties zal verrichten die u voor uw gebruik nodig heeft. Al onze producten zijn het resultaat van jarenlange ervaring op het gebied van automatische systemen.

#### **1. TECHNISCHE EIGENSCHAPPEN**

**BEDOELD GEBRUIK:** deze elektronische kaart is ontworpen en vervaardigd voor het beheer van vleugel- en/of schuifpoorten, bedoeld voor de toegangsregeling van voertuigen en voetgangers.

Dankzij het innovatieve switching-voedingssysteem kan de kaart zich automatisch aanpassen aan de verschillende ingangsspanningswaarden (90V~ tot 260V~) en de uitgangsspanning op de accessoires constant houden, zonder dat eventuele variaties worden gemerkt.

Er kan d.m.v. de programmering uit verschillende bedrijfslogica's worden gekozen.

De kaart heeft 2 programmeerniveaus (BASIS en GEAVANCEERD), beschikbaar via toetsen en LCD-display.

Met deze kaart is verder programmering vanaf PC of MAC mogelijk, die wordt aangesloten via een USB-B.

**Tab.** Technische eigenschappen

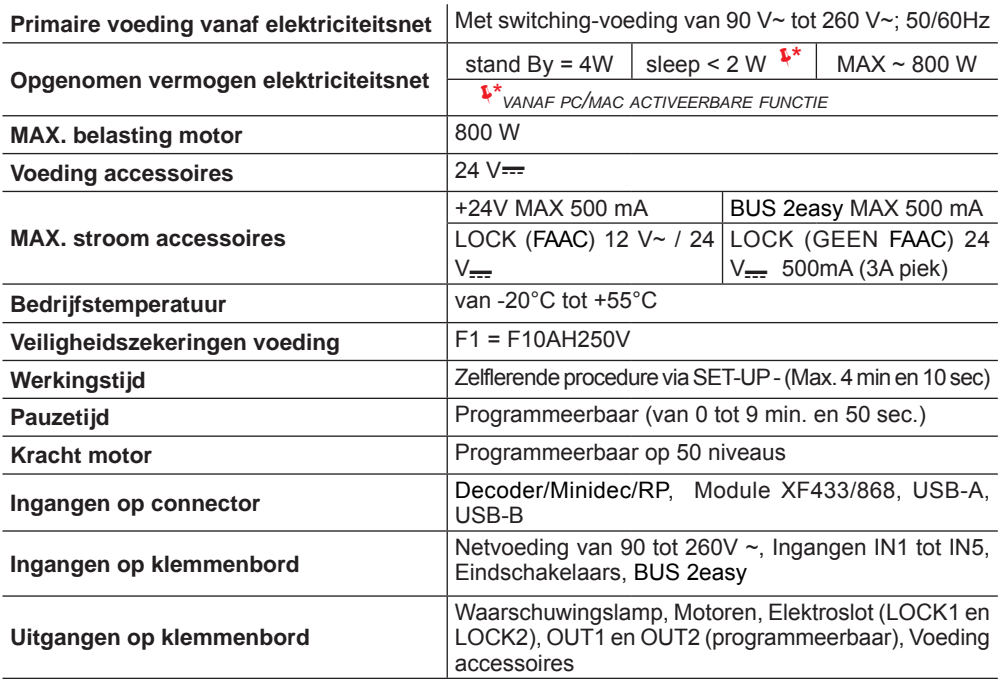

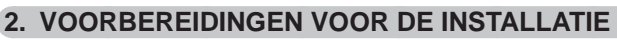

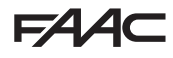

 *Het is belangrijk voor de veiligheid van personen dat alle waarschuwingen en instructies in dit boekje in acht worden genomen. Als het product verkeerd wordt geïnstalleerd of gebruikt, kan dit ernstig lichamelijk letsel tot gevolg hebben. Lees alvorens het product te installeren deze hele handleiding aandachtig door. Bewaar de instructies voor toekomstige raadpleging.*

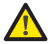

 *Alvorens een willekeurige ingreep op de elektronische apparatuur uit te voeren (aansluitingen, onderhoud) moet de elektrische voeding altijd worden losgekoppeld.*

 *Houd de voedingskabels altijd gescheiden van de kabels voor de bediening en de beveiliging (drukknop, ontvanger, encoder BUS 2easy, fotocellen enz.). Om elektrische storingen te vermijden moeten gescheiden kabelbuizen of afgeschermde kabels (met bescherming aangesloten op de massa) worden gebruikt.*

- Controleer of er stroomopwaarts van de installatie een geschikte magnetothermische differentieelschakelaar met alpolige stroomonderbreker aanwezig is, conform de geldende veiligheidsvoorschriften.
- Controleer of er een geschikte aardingsinstallatie is.

### **3. LAY-OUT KAART**

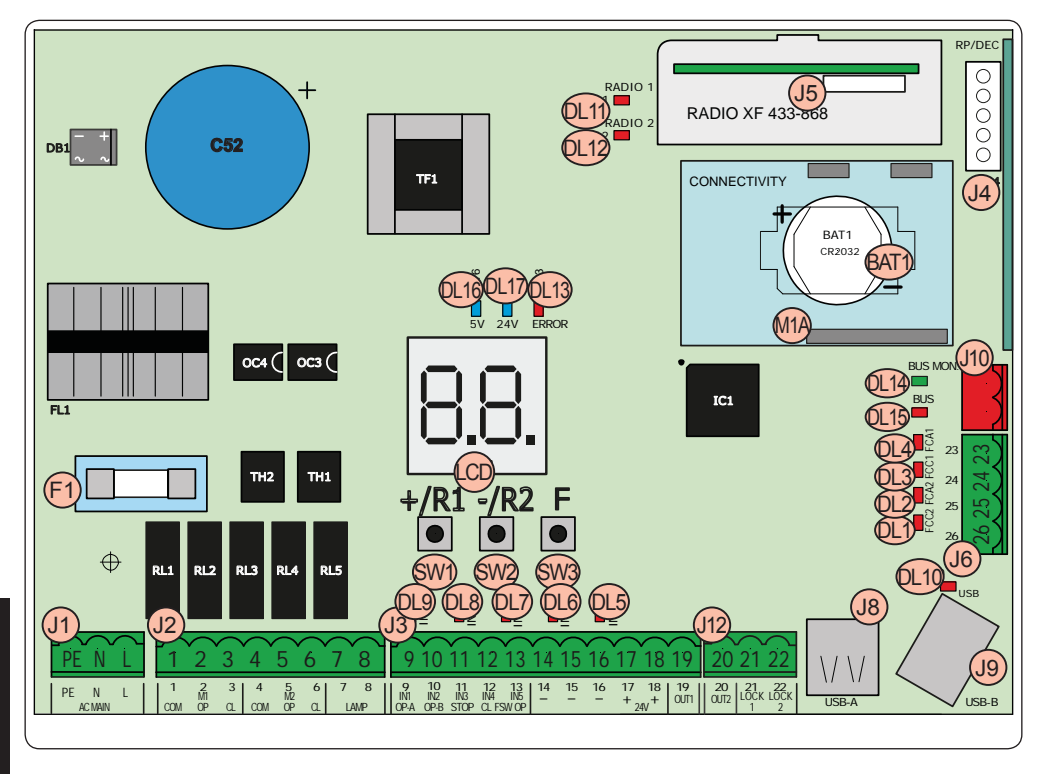

NEDERLANDS **NEDERLANDS**

## **FAAC**

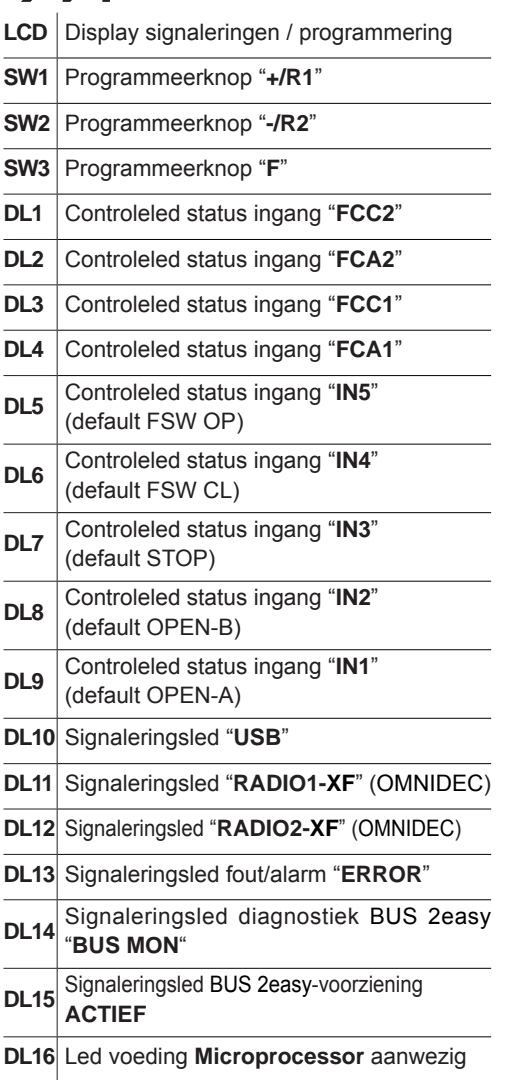

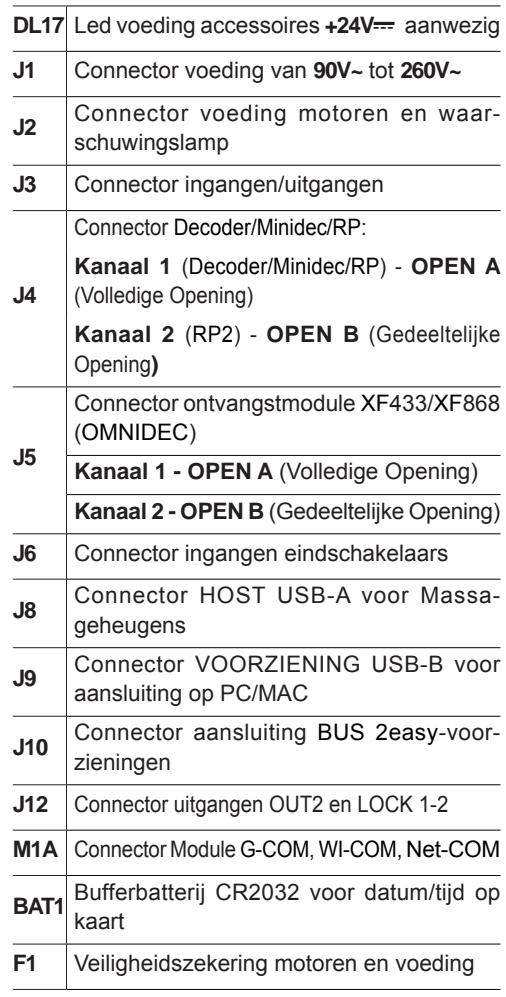

**FAAC** 

### 154 **4. ELEKTRICITEITSAANSLUITINGEN**

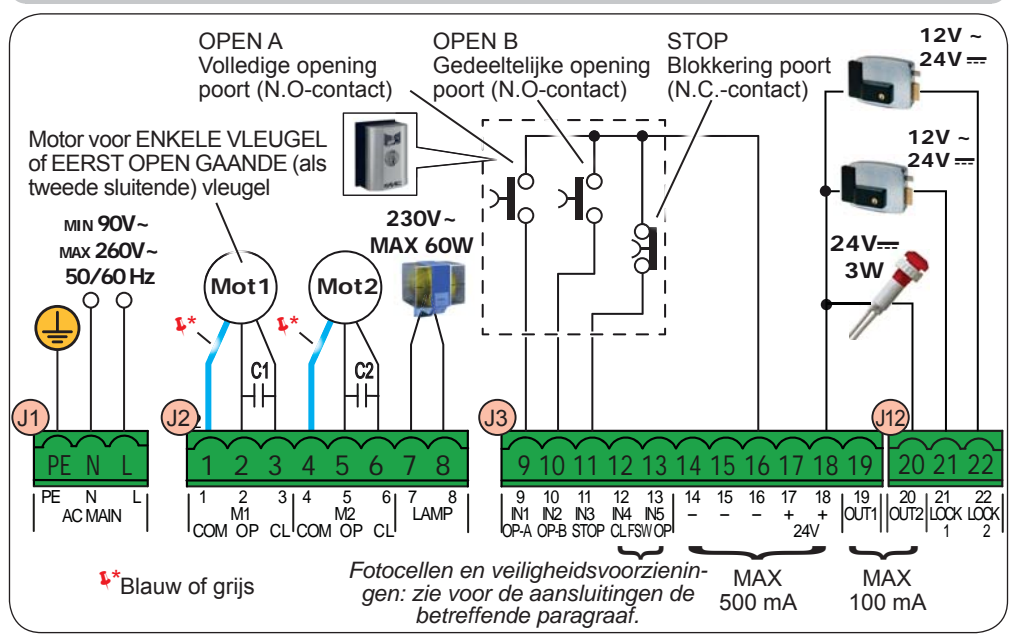

#### **4.1 J1 - PRIMAIRE VOEDING VANAF ELEKTRICITEITSNET**

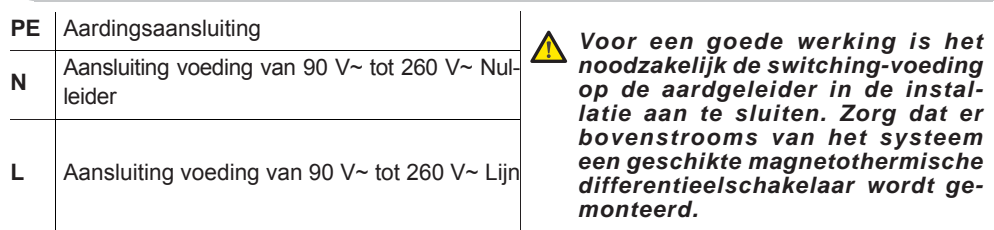

#### **4.2 J2 - MOTOREN EN WAARSCHUWINGSLAMP**

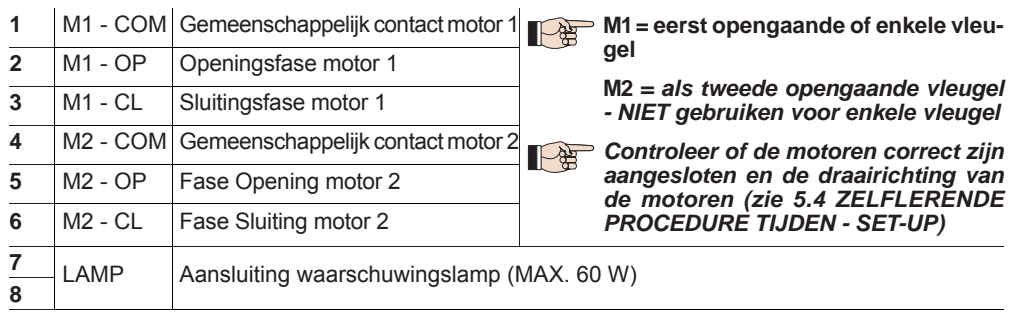

**EAAC** 

#### **4.3 J3 - ACCESSOIRES OP LAAGSPANNING - INGANGEN/UITGANGEN**

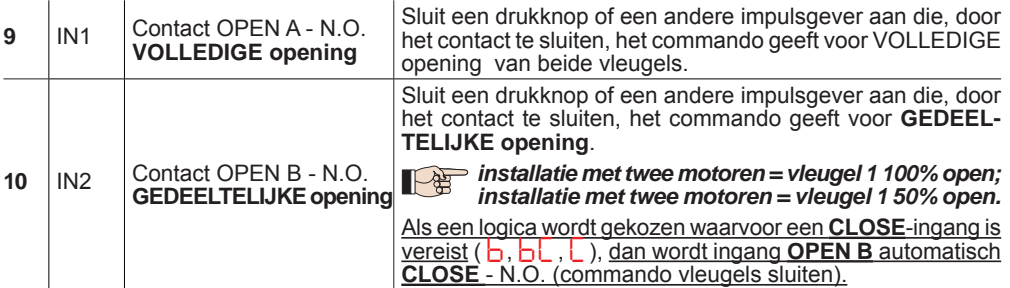

*Om meerdere impulsgevers OPEN A of OPEN B te installeren, moeten de N.O.-contacten parallel worden geschakeld (zie bijbehorende Fig.).*

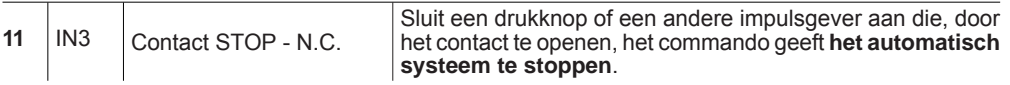

*Om meerdere STOP-impulsgevers te installeren, moeten de N.C.-contacten in serie worden geschakeld (zie bijbehorende Fig.).* **Als er GEEN STOP-inrichtingen worden aangesloten,**  moeten de klemmen STOP en GND worden doorverbonden.

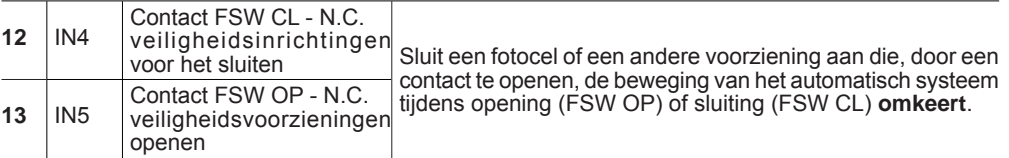

*Om meerdere veiligheidsvoorzieningen te installeren, moeten de N.C.-contacten in serie worden geschakeld (zie bijbehorende Fig 12).* **Als er geen veiligheidsvoorzieningen worden aangesloten,** moeten de klemmen IN4 en IN5 en GND worden doorverbonden als de beveiliging FAIL-SAFE niet actief is; verbind anders IN4 en IN5 en OUT1 (FAIL SAFE) door.

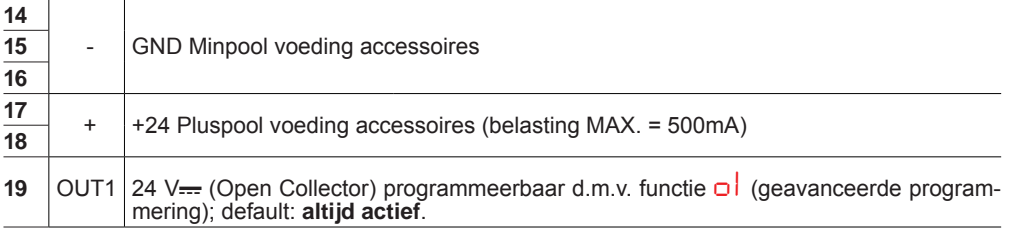

#### *Andere programmeermogelijkheden zijn mogelijk d.m.v. programmering vanaf pc (zie specifieke instructies).*

**Fig.** Aansluiting van 2 parallel geschakelde N.O. contacten.

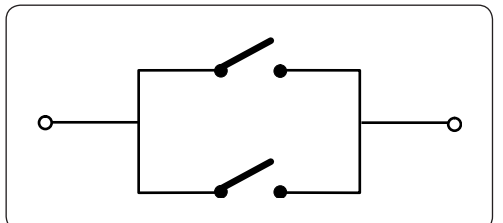

**Fig.** Aansluiting van 2 in serie geschakelde N.C. contacten

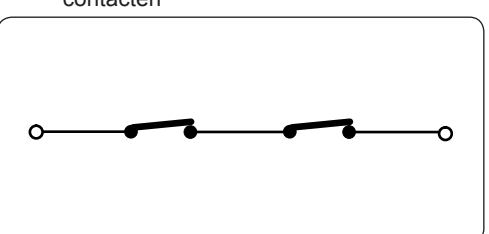

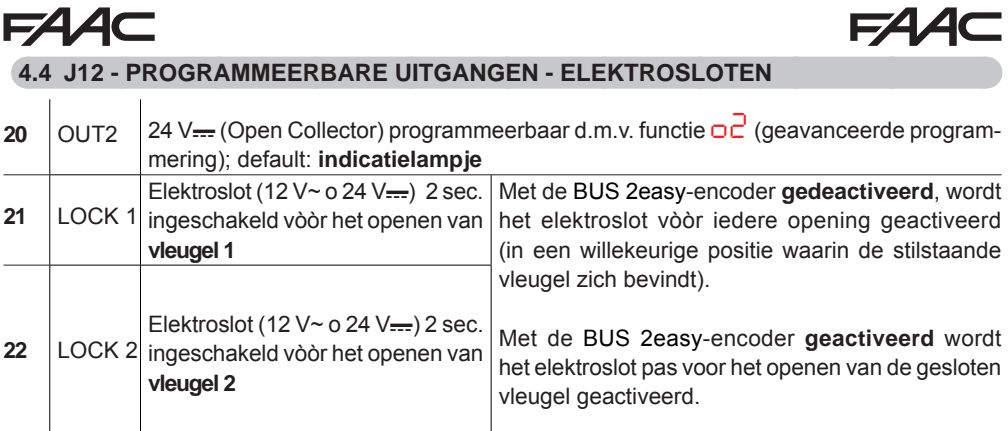

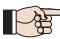

*Andere programmeermogelijkheden zijn mogelijk d.m.v. programmering vanaf pc (zie specifieke instructies).*

#### **4.5 J6 - EINDSCHAKELAARS EN GATECODER**

De contacten voor eindschakelaars FCC1, FCA1, FCC2, FCA2 zijn van het N.C.-type. Programmeerbaar d.m.v. de functies *FA* en *FC* (basisprogrammering); default: **gedeactiveerd.**

*Als GEEN enkele eindschakelaar wordt gebruikt, hoeven de eindschakelaarcontacten FCC1, FCA1, FCC2, FCA2 NIET te worden doorverbonden.*

 *Er kan evenwel één GATECODER worden gebruikt (alleen bij een enkele vleugel): in dat geval hoeven de niet-gebruikte ingangen niet met de massa te worden doorverbonden.*

Fig. Aansluitingen eindaanslagen en GATECODER (maximale configuratie: (3)).

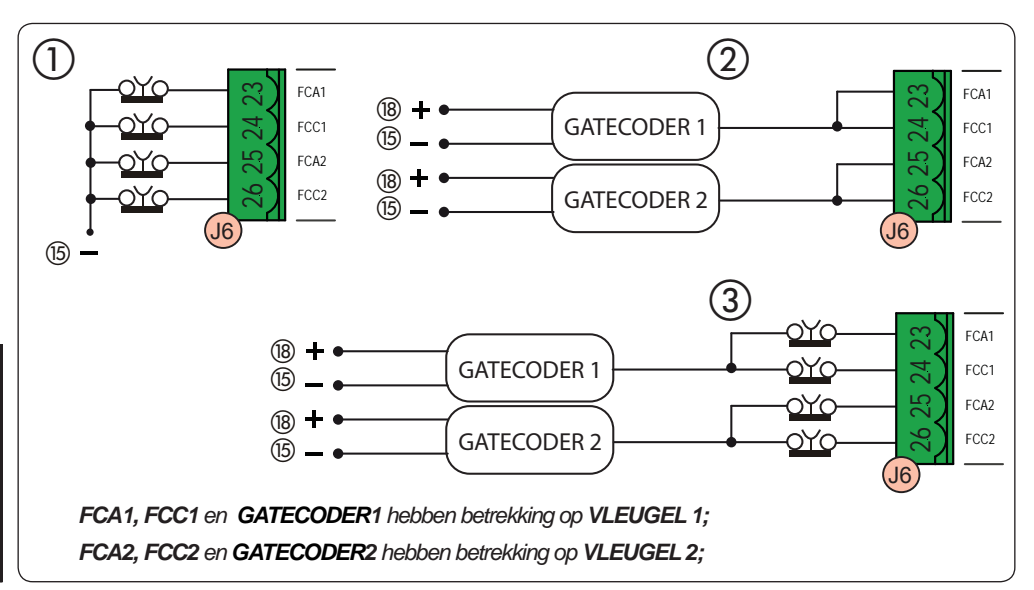

**NEDERLANDS**

**NEDERLANDS** 

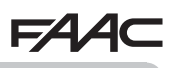

#### **4.6 J10 - BUS 2EASY-ACCESSOIRES**

Deze kaart heeft een BUS 2easy-circuit, zodat een groot aantal BUS 2easy-hulpvoorzieningen (MAX. 16 paar fotocellen), encoders en bedieningsvoorzieningen eenvoudig kan worden aangesloten.

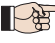

 *Als er geen enkele BUS 2easy-accessoire wordt gebruikt, laat de BUS 2easy-connector dan vrij.*

#### **BUS 2easy-fotocellen**

Geeft de fotocellen alvorens hen aan te sluiten een correcte adressering naar gelang de positie en het type werking:

**Fotocellen voor het sluiten:** grijpen alleen in tijdens het sluiten van het automatisch systeem geschikt om het sluitingsgebied tegen stootgevaar te beschermen.

**Fotocellen voor het openen:** grijpen alleen in tijdens het openen van het automatisch systeem geschikt om het openingsgebied tegen stootgevaar te beschermen.

**Fotocellen voor het openen/sluiten:** grijpen in tijdens zowel het sluiten als het openen van het automatisch systeem - geschikt om het hele gebied tegen stootgevaar te beschermen.

**Impulsgevers:** worden gebruikt als impulsgevers voor het openen van het automatisch systeem.

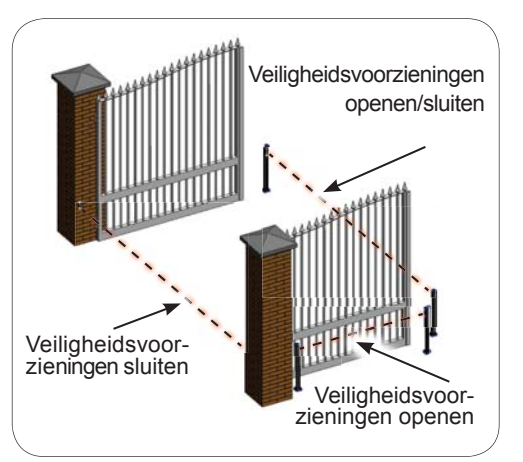

## **Adressering BUS 2easy-fotocellen**

Adresseer elk paar fotocellen door de vier dipschakelaars (**DS1**) op zowel de zender als de bijbehorende ontvanger in te stellen.

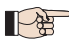

**De dipschakelaars van de zender en de ontvanger van een paar fotocellen moeten** *hetzelfde zijn ingesteld.*

 *Er mogen geen twee of meer paren fotocellen met dezelfde dipschakelaar-instelling zijn.*

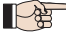

 *Andere programmeermogelijkheden zijn mogelijk d.m.v. programmering vanaf pc (zie specifieke instructies).*

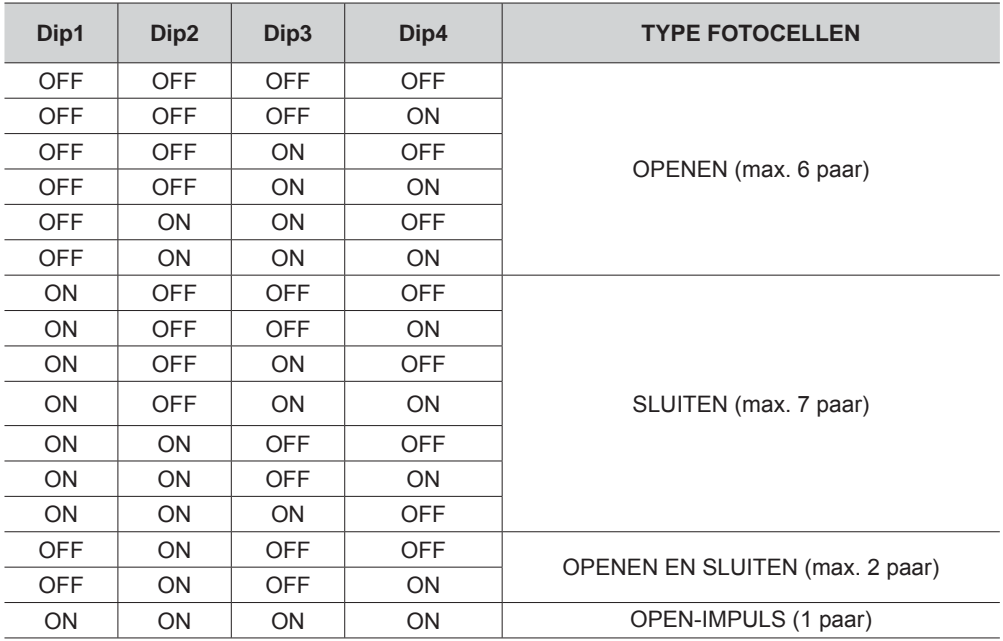

#### **Aansluiting BUS 2easy-fotocellen**

Gebruik voor de aansluiting twee kabels zonder polariteit (zie specifieke instructies van de voorziening).

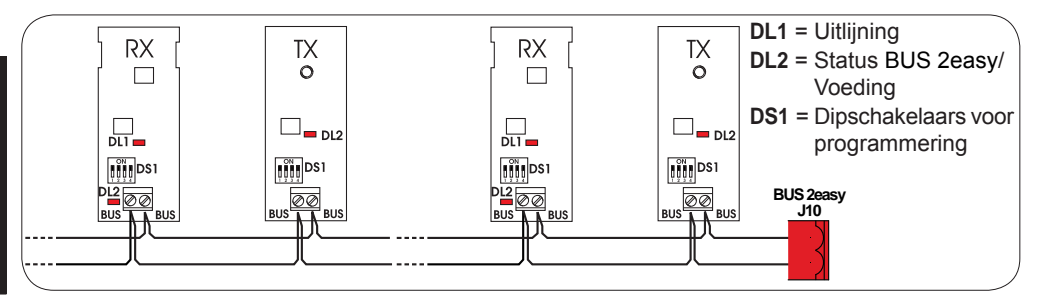

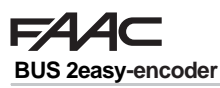

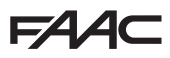

De BUS 2easy-encoder moet worden aangesloten met gebruikmaking van de bijgeleverde bipolaire kabels.

#### **Aansluiting - Adressering BUS 2easy-encoder**

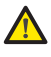

 *De polariteit van de BUS 2easy-lijn bepaalt of de encoder bij de ene of bij de andere vleugel hoort.*

*Let goed op welke status de leds op de behuizing van iedere encoder aangeven.*

 *VLEUGEL 1 gaat als eerste open en sluit als tweede.*

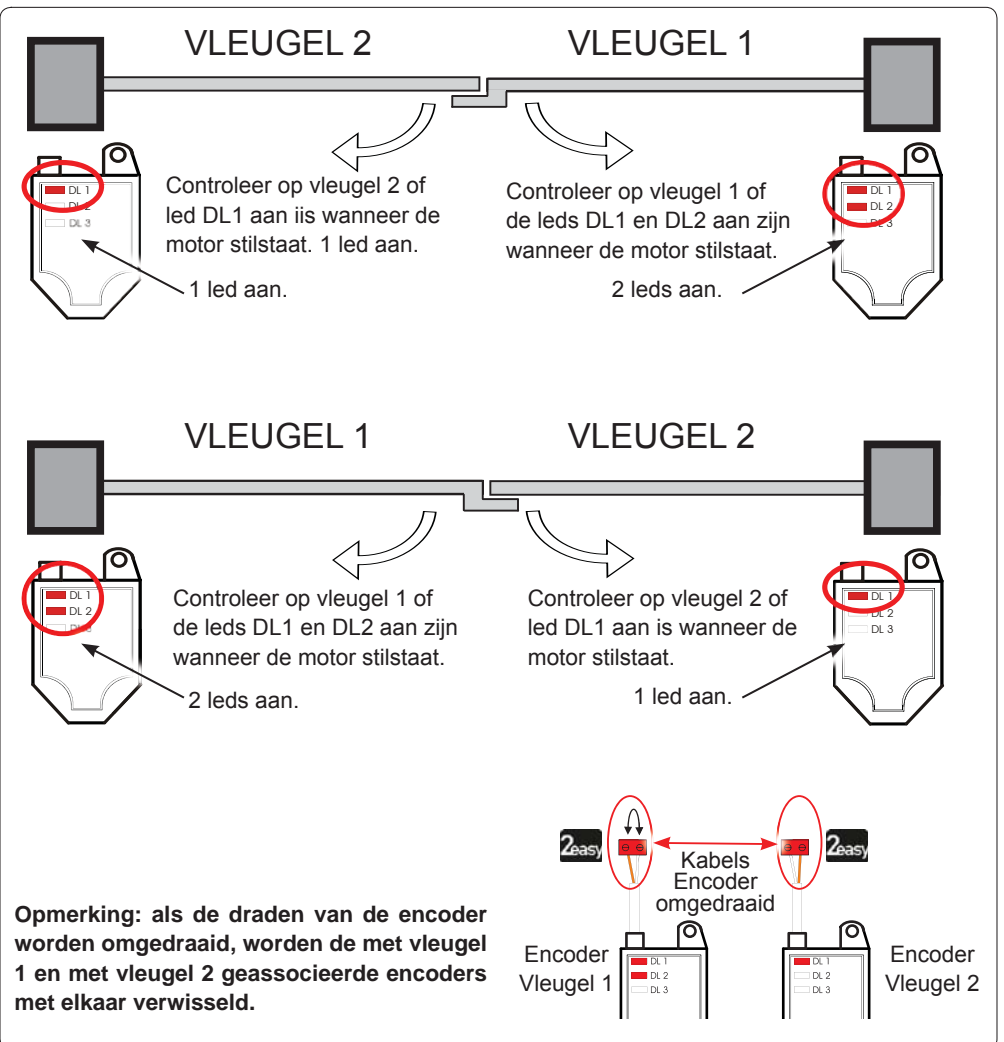

#### **Tab. Status led BUS 2easy-encoder**

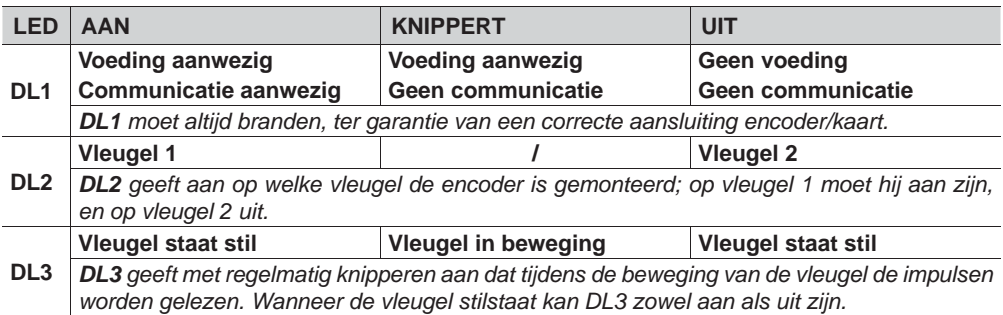

*ID In geval van een verkeerde aansluiting (DL2 aan of uit op beide encoders), KNIPPEREN tijdens de zelflerende procedure van de BUS 2easy-accessoires de leds DL1 van beide encoders .*

#### **4.7 J5 - SNELAANSLUITING MODULE XF**

Snelaansluiting voor de tweekanaals-decoderingsmodule OMNIDEC.

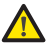

 *Schakel ALTIJD de spanning naar de kaart uit ALVORENS de module te plaatsen/verwijderen.*

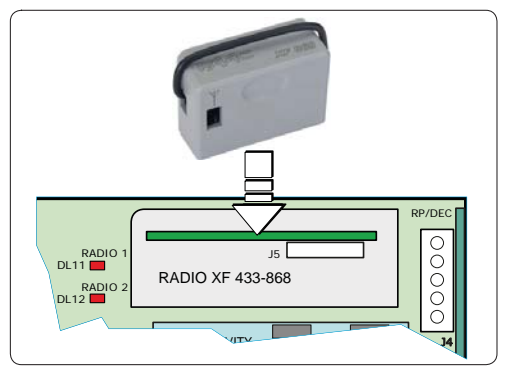

#### **4.8 J14 - SNELAANSLUITING DECODER/MINIDEC/RP**

Specifieke snelaansluiting voor Decoder/Minidec/RP/RP2.

Sluit de accessoire aan met de onderdelen naar de kaart gericht.

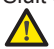

#### *Schakel ALTIJD de spanning naar de kaart uit ALVORENS de insteekkaarten te plaatsen/ verwijderen.*

Met de tweekanaals-ontvanger RP2 kunnen twee verschillende radiokanalen van het automatisch systeem worden bediend (OPEN A en OPEN B/CLOSE) met behulp van een tweekanaals-radioafstandsbediening. Met de eenkanaals-ontvanger (Decoder/Minidec/RP) kan maar een radiokanaal worden bediend: OPEN A.

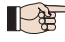

*Andere programmeermogelijkheden zijn mogelijk d.m.v. programmering vanaf pc (zie specifieke instructies).*

#### **4.9 M1A - SNELAANSLUITING MODULE**

Speciale insteekconnector voor de modules G-COM, WI-COM, Net-COM.

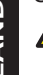

 *Schakel ALTIJD de spanning naar de kaart uit ALVORENS de module te plaatsen/verwijderen.*

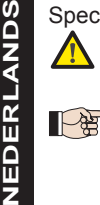

*Andere programmeermogelijkheden zijn mogelijk d.m.v. programmering vanaf pc (zie specifieke instructies).*

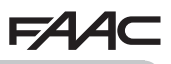

#### **4.10 TRADITIONELE FOTOCELLEN**

Met deze apparatuur kunnen fotocellen van het traditionele type worden gebruikt (N.C.-contact met relais). Alvorens de fotocellen aan te sluiten, is het beter het soort werking te kiezen op grond van het bewegingsgebied dat ze moeten beschermen.

**Fotocellen voor het sluiten:** grijpen alleen in tijdens het sluiten van het automatisch systeem geschikt om het sluitingsgebied tegen stootgevaar te beschermen.

**Fotocellen voor het openen:** grijpen alleen in tijdens het openen van het automatisch systeem geschikt om het openingsgebied tegen stootgevaar te beschermen.

**Fotocellen voor het openen/sluiten:** grijpen in tijdens zowel het sluiten als het openen van het automatisch systeem - geschikt om het hele bewegingsgebied tegen stootgevaar te beschermen.

**Impulsgevers:** worden gebruikt als impulsgevers voor het openen van het automatisch systeem.

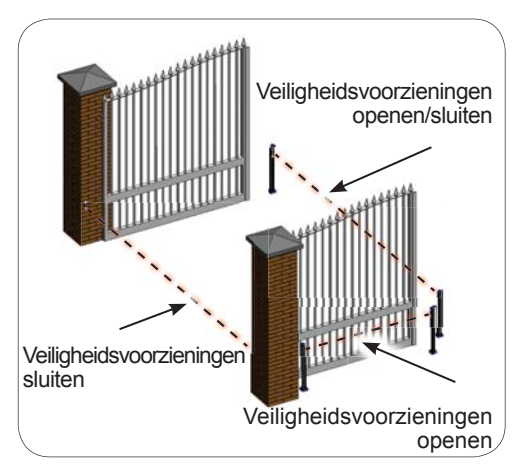

#### **Veiligheidsvoorziening Fail Safe**

Met deze functie kan voor iedere beweging worden nagegaan of de fotocellen correct zijn uitgelijnd en goed werken. Om de Fai Safe te activeren moet in de GEAVANCEERDE programmering de functie *o1*<sup>=</sup> *01*worden ingesteld.

*Met Fail Safe gedeactiveerd: sluit de voeding van de zenders (TX) op de klemmen 15 en 18 van J3 aan.*

 *Met Fail Safe geactiveerd: sluit de minpool van de voeding van de zenders (TX) op OUT1 aan. Verbind daarnaast de niet gebruikte ingangen voor veiligheidsvoorzieningen door met OUT1.*

Hieronder staan de schema's van een aantal aansluitvoorbeelden.

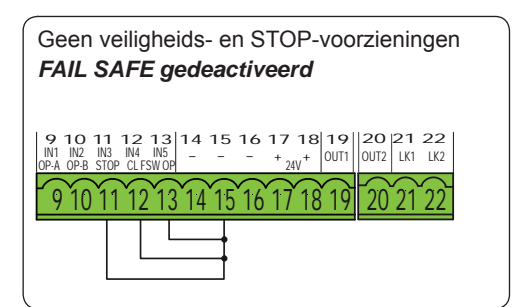

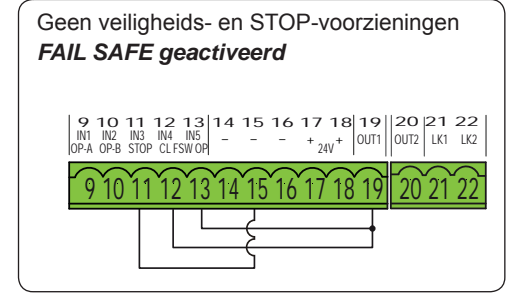

**NEDERLANDS**

NEDERLANDS

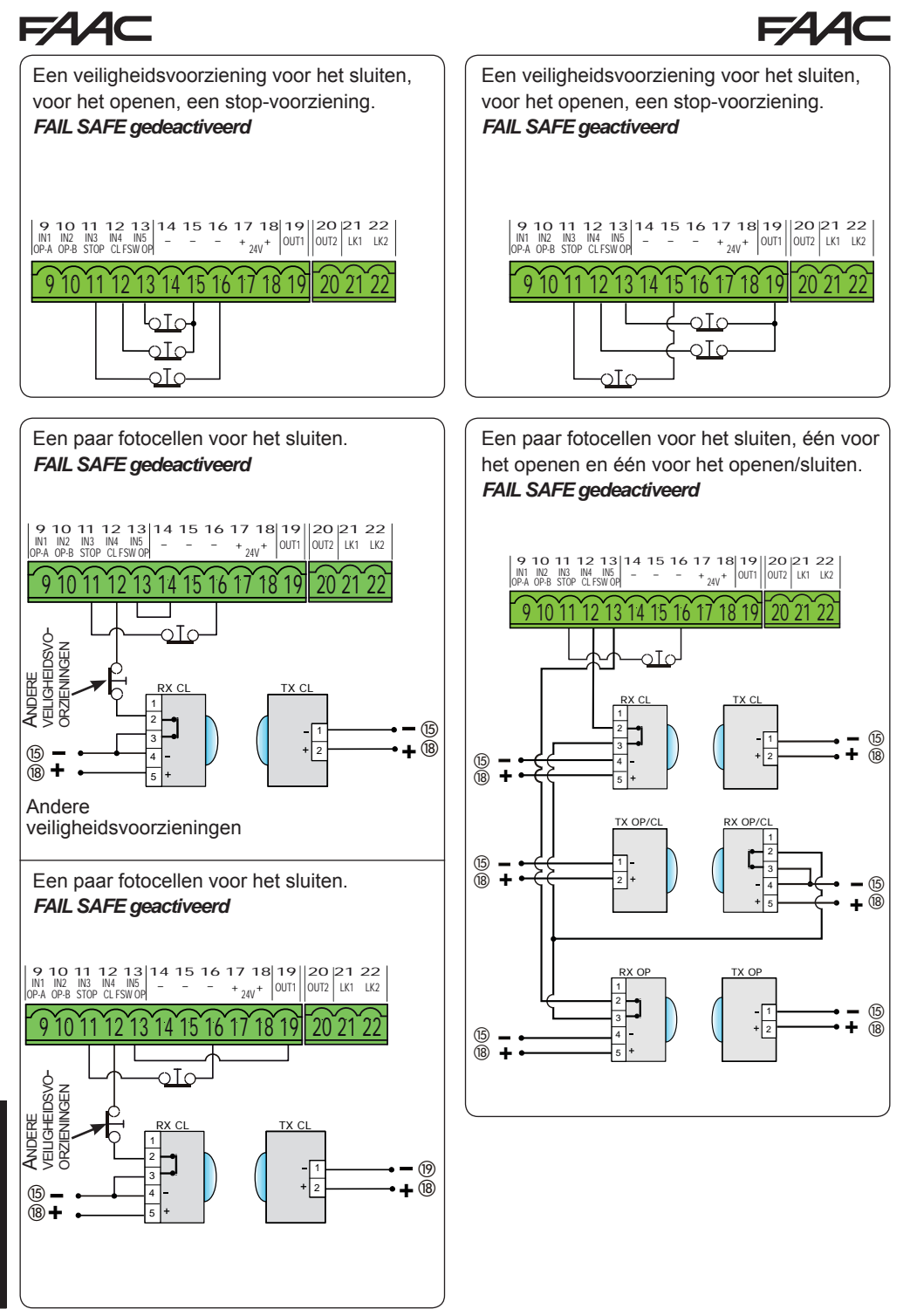

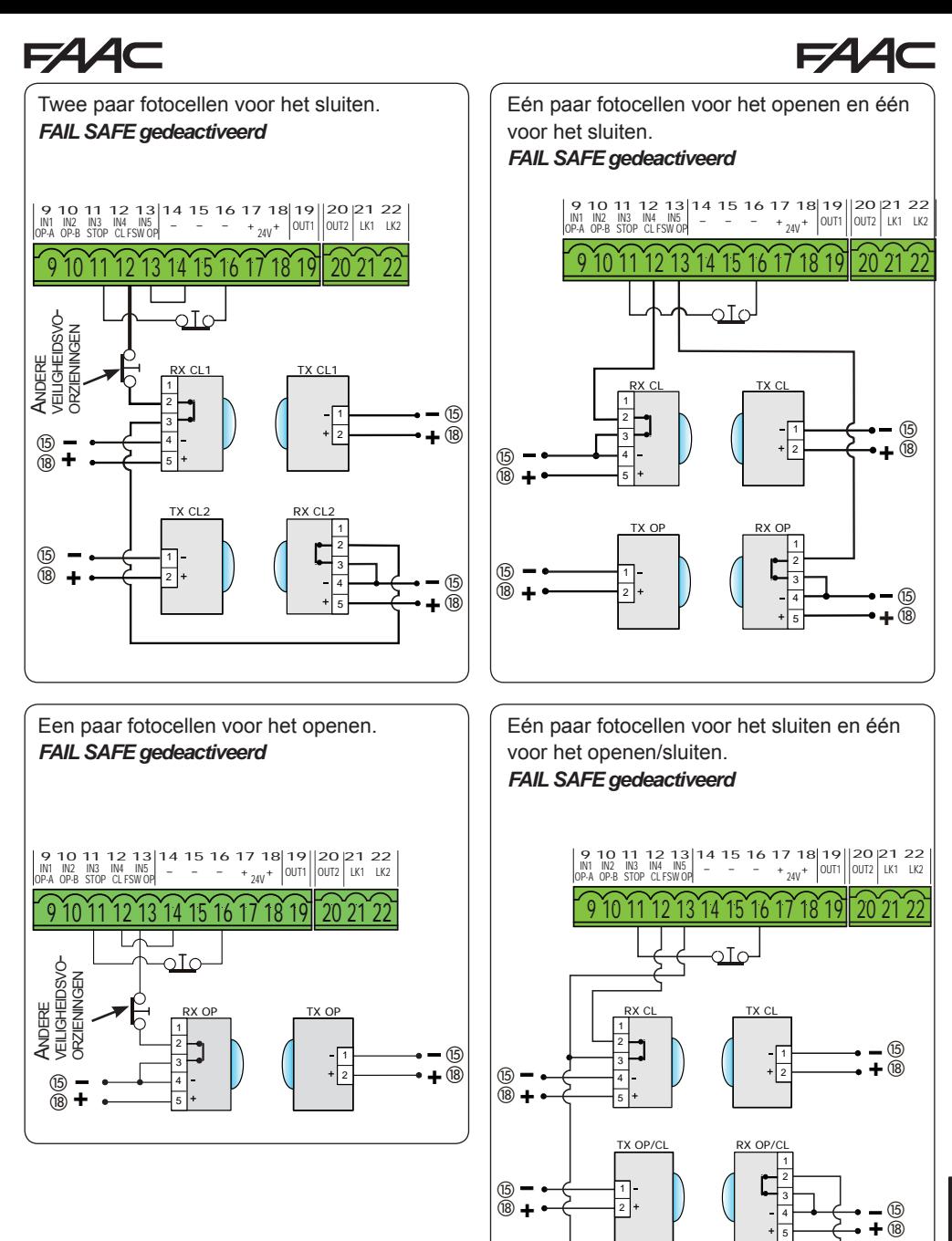

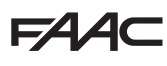

### **5. PROGRAMMERING**

De programmering is verdeeld in twee niveaus:

- **Basisprogrammering**
- **GEAVANCEERDE programmering**

De programmeringsfasen zijn (zie **Tab.**):

- 1. programmering openen (**1A** of **1B**);
- 2. ingestelde waarden weergeven en indien gewenst wijzigen. *De wijziging van de waarden heeft meteen effect, terwijl definitieve geheugenopslag pas plaatsvindt bij het verlaten van het programma* (*St*)*.*
- 3. programmering verlaten d.m.v. functie *St.*  Selecteer *Y* om de zojuist uitgevoerde configuratie OP TE SLAAN, of *no* om de programmering te VERLATEN ZONDER OPSLAG van de wijzigingen.

#### **U kunt de programmering op ieder moment VERLATEN:**

• houd **F** ingedrukt en drukt vervolgens ook op **-** tegelijk in om rechtstreeks naar *St* te gaan.

**F + -/R2**

#### **Tab.** BASIS programmeringsfasen.

Met deze kaart is programmering tevens mogelijk vanaf **PC** of **MAC**.

Daarvoor moet hij op een PC/MAC zijn aangesloten via een kabel en speciale USB-B-poort.

De programmeringsSOFTWARE met bijbehorende instructies moet worden gedownload van de website:

#### www.faacgroup.com

De programmering vanaf PC/MAC met **default-PASSWORD** onderdrukt de programmering vanaf de kaart niet. Het display geeft *PC* weer bij de gewijzigde waarden. **opmerking:** de vanaf de kaart gewijzigde waarden overschrijven de eerdere programmering vanaf PC/MAC.

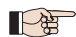

 *Het default-paswoord is 0000.*

*De programmering vanaf PC/MAC met een gewijzigd PASSWORD (anders dan het defaultpassword) onderdrukt de programmering vanaf de kaart. Als een van de knoppen wordt ingedrukt wordt op het display 5 sec. lang PC weergegeven en zijn wijzigingen alleen mogelijk vanaf PC/MAC.*

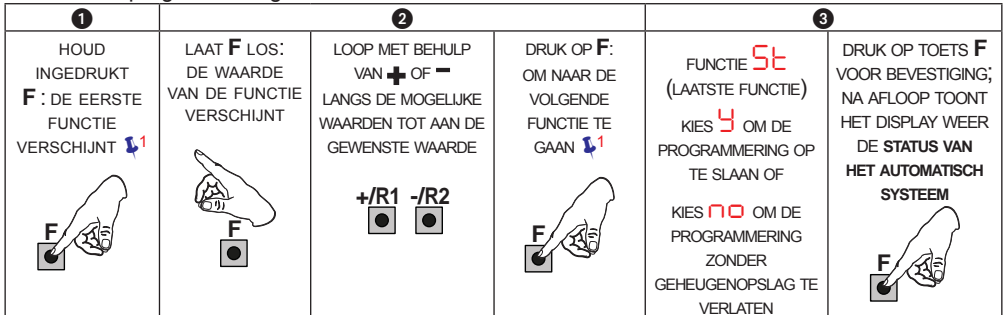

#### **Tab.** GEAVANCEERDE Programmeringsfasen.

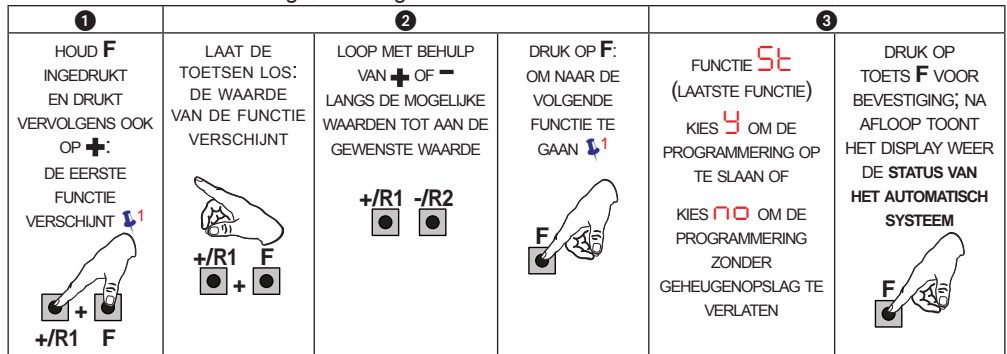

**<sup>1</sup>** *DE FUNCTIE BLIJFT WEERGEGEVEN ZO LANG HIJ INGEDRUKT WORDT GEHOUDEN*

## **FAAC**

**5.1 BASISPROGRAMMERING**

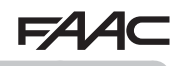

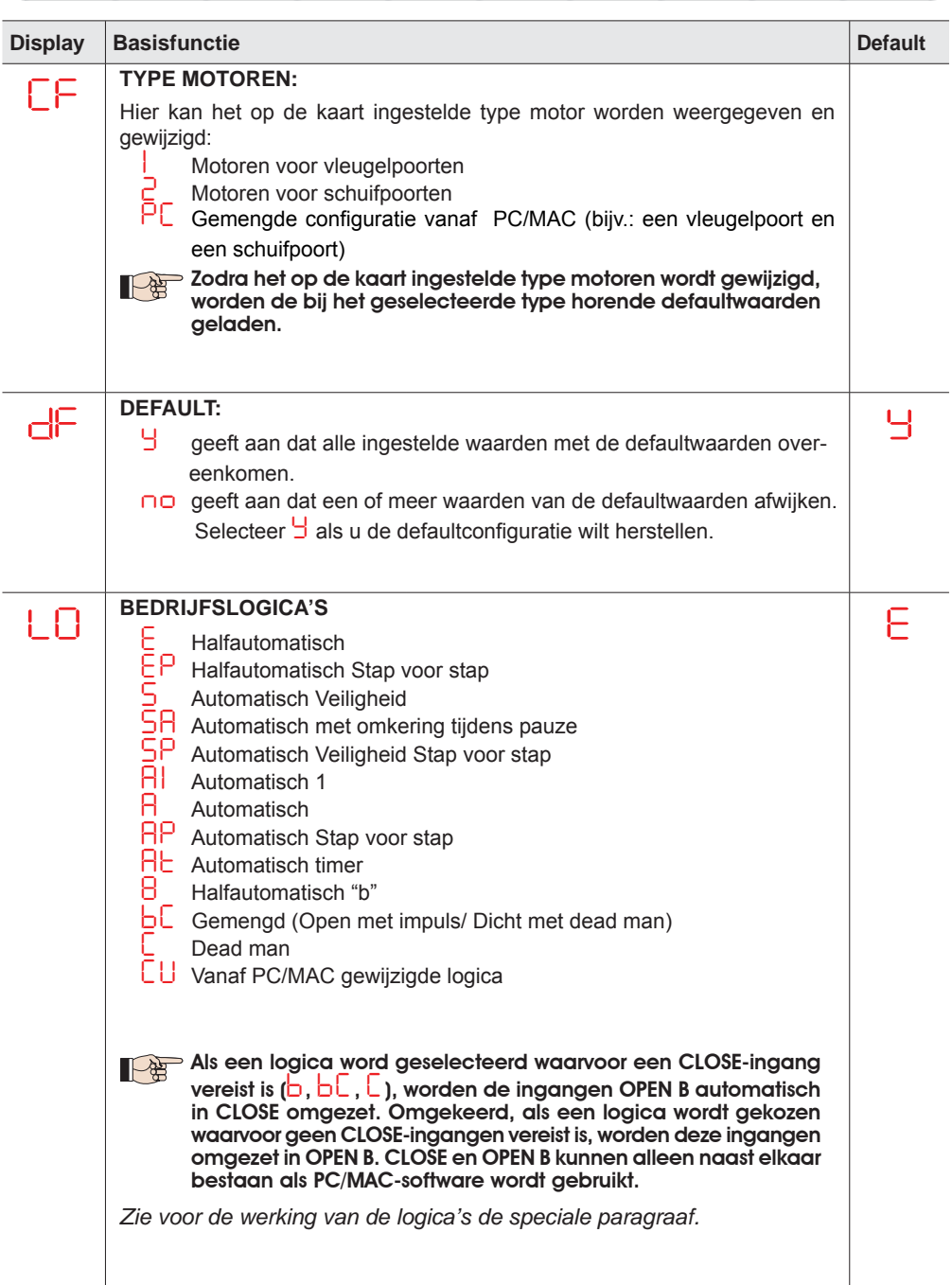

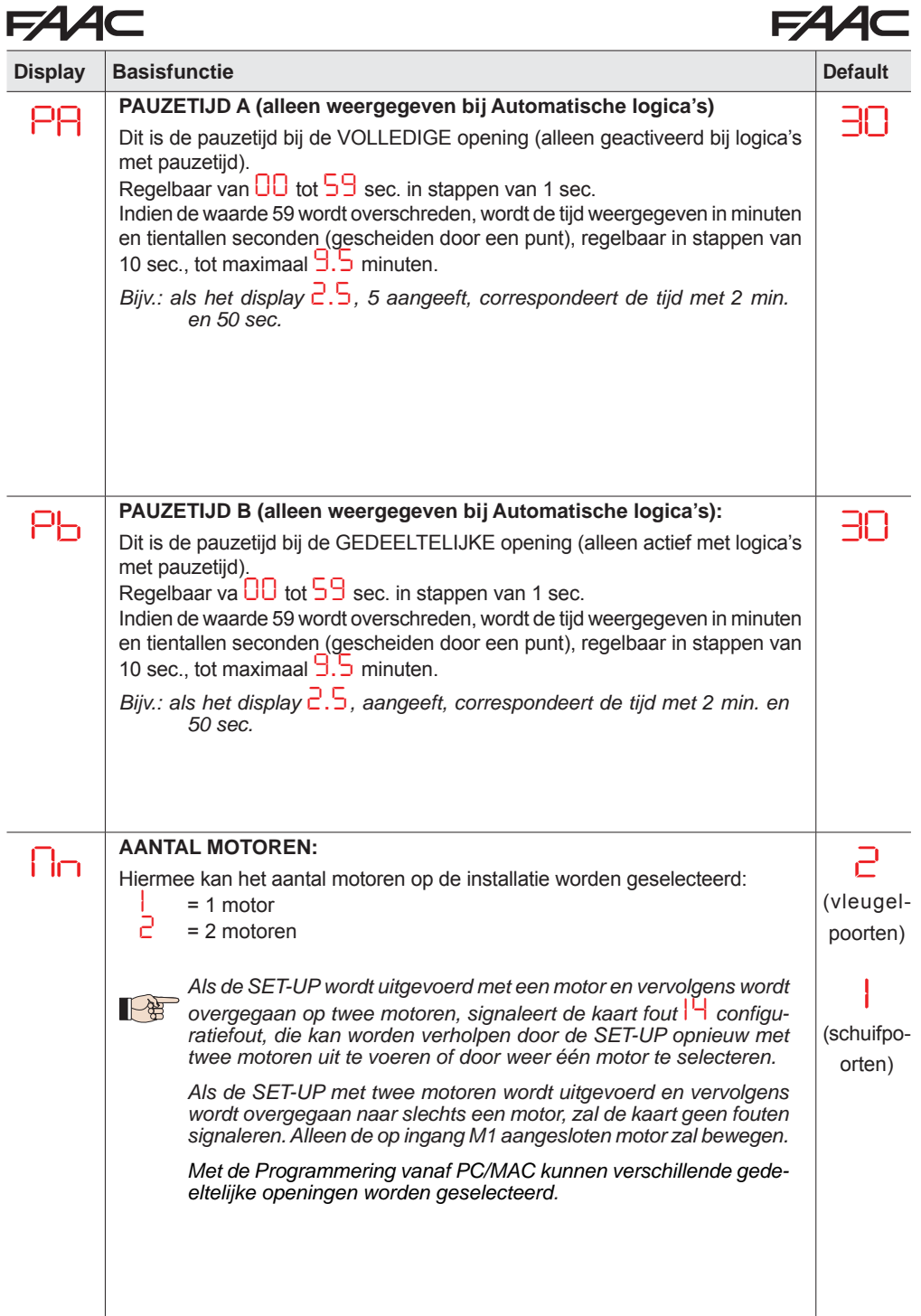

 $\blacksquare$ 

**A** 

 $\blacksquare$ 

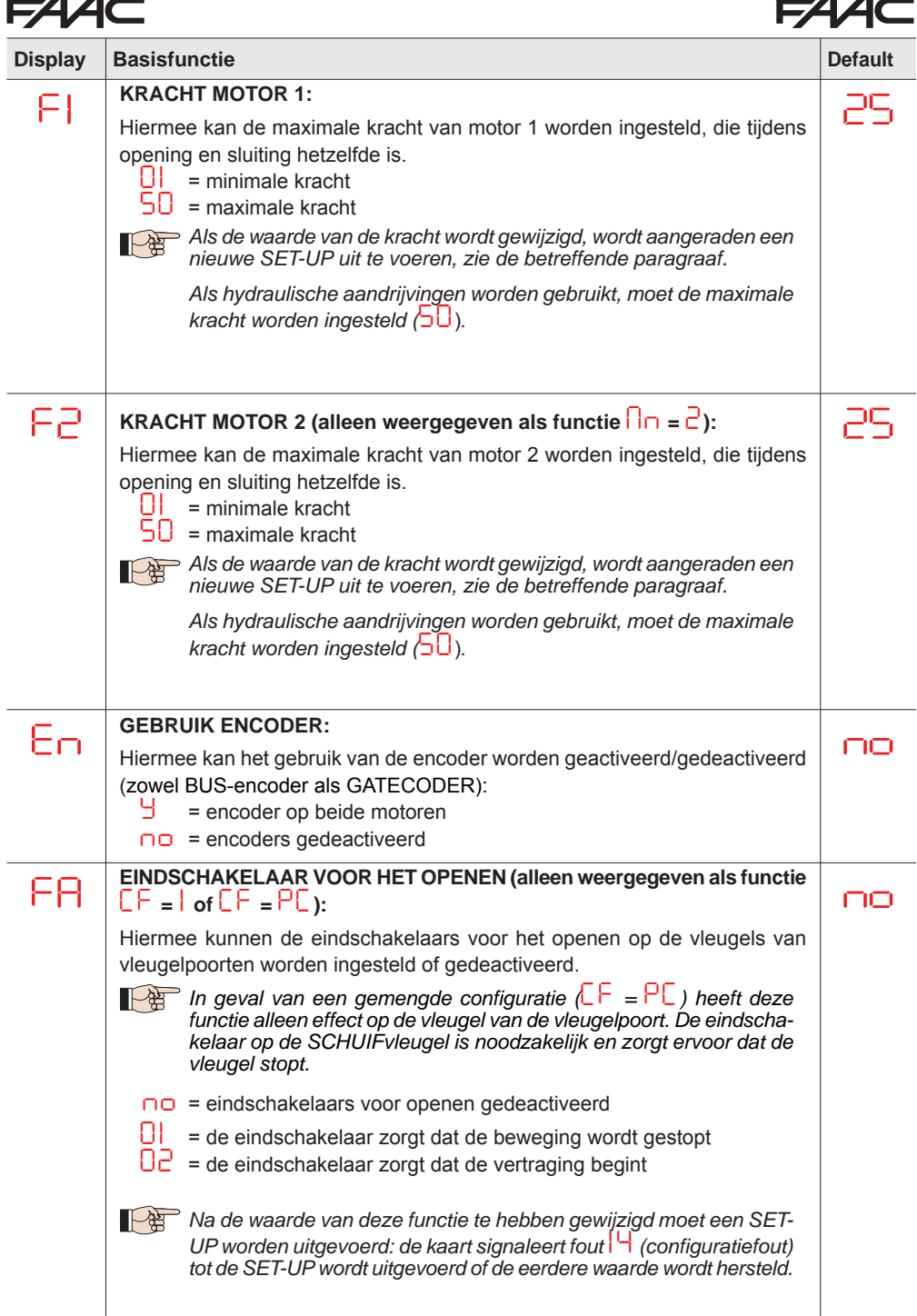

**NEDERLANDS**

 $\blacksquare$ 

**A** 

 $\blacksquare$  $\sim$ 

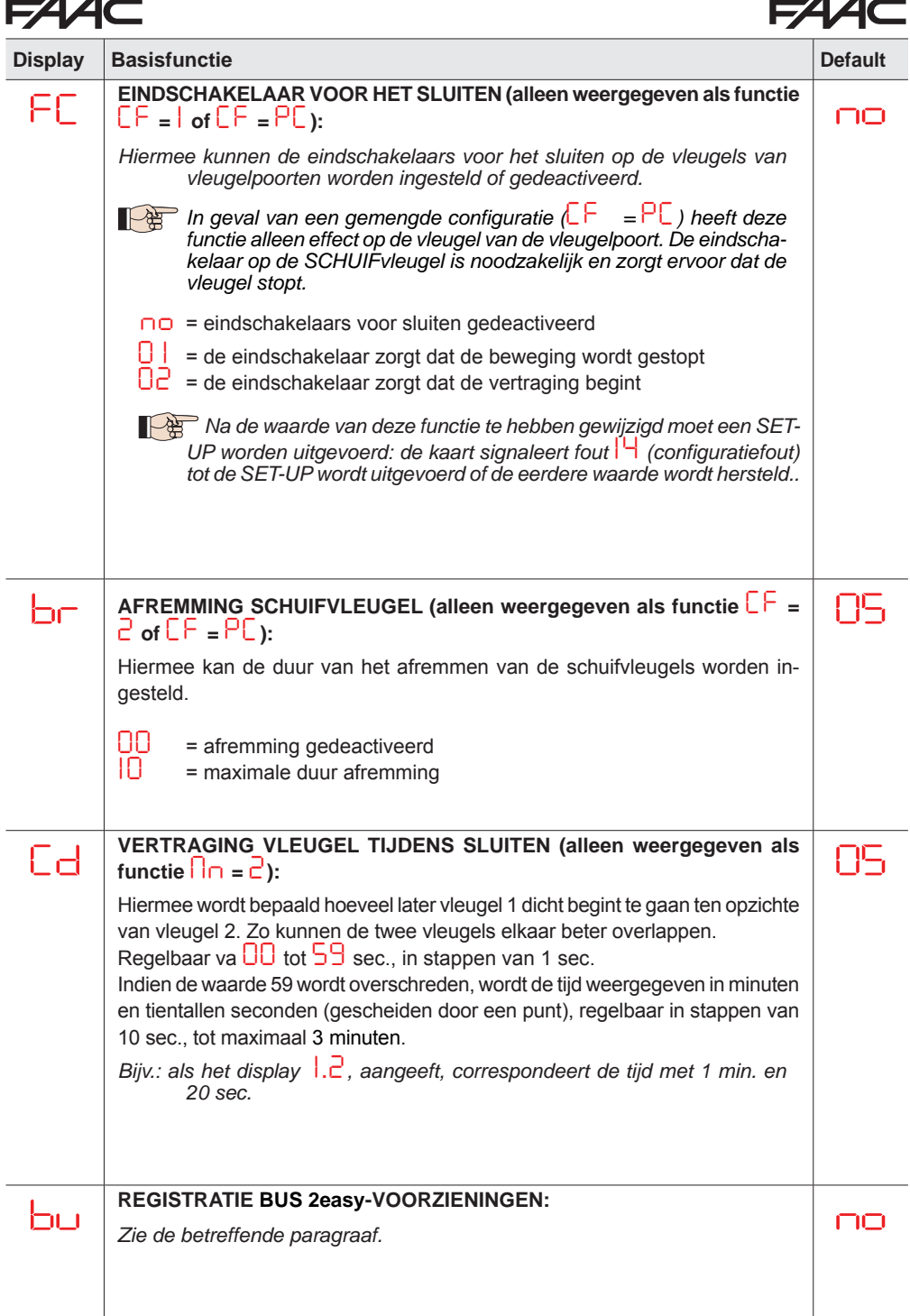

**NEDERLANDS**

**NEDERLANDS** 

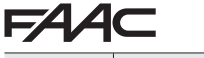

## **FAAC**

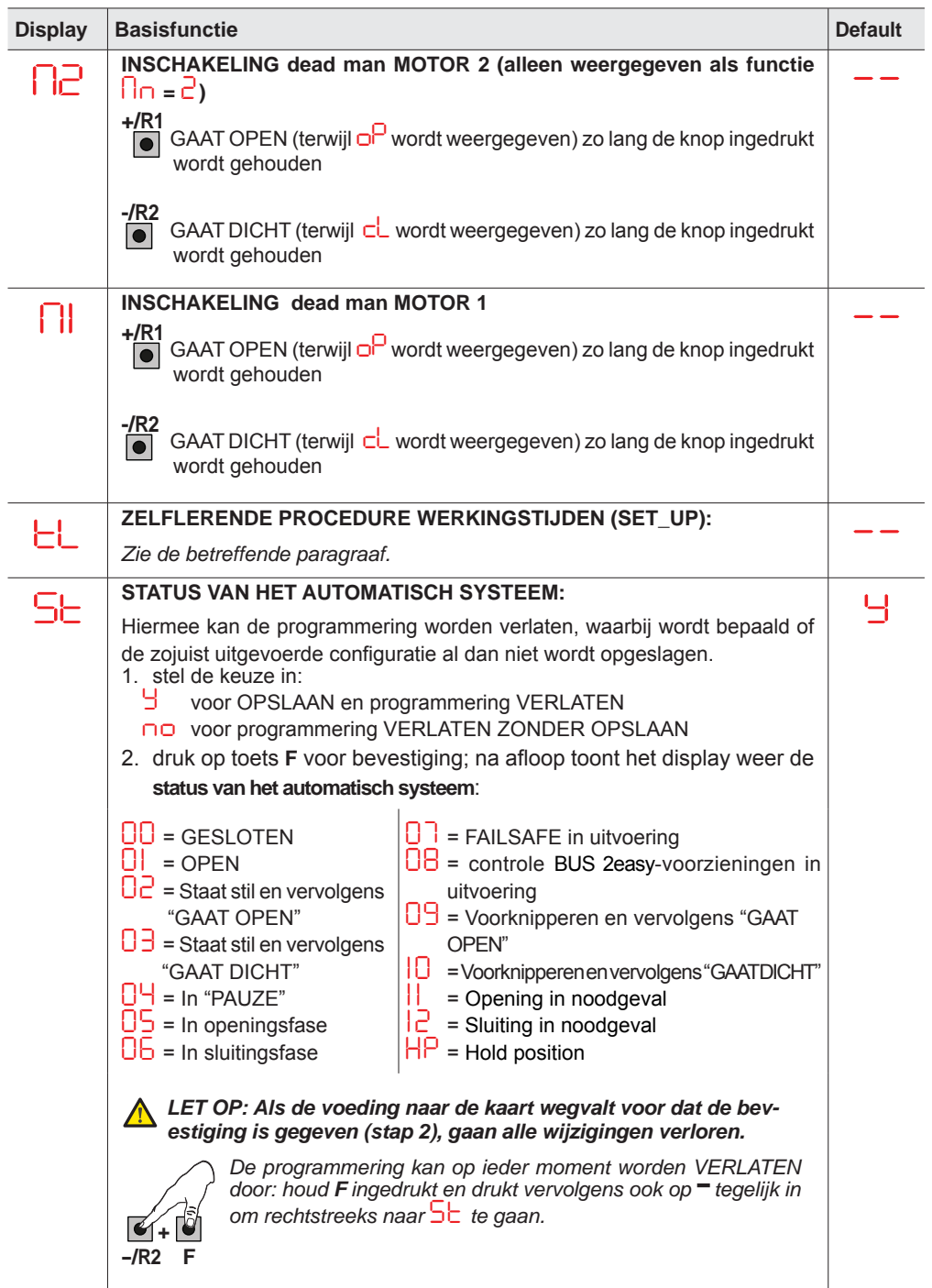

### **FAAC**

### **5.2 GEAVANCEERDE PROGRAMMERING**

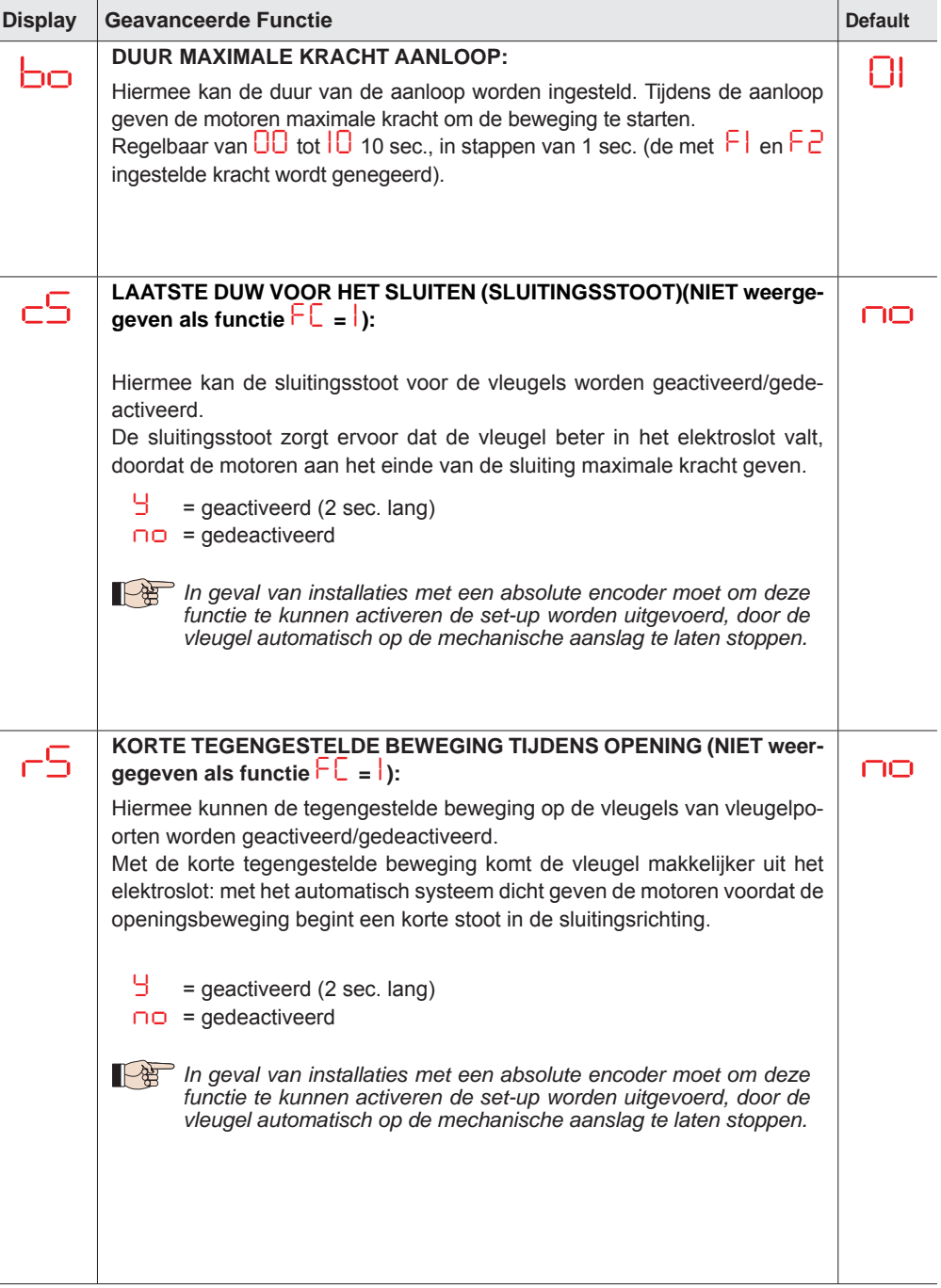

**NEDERLANDS**

**NEDERLANDS** 

**FAAC** 

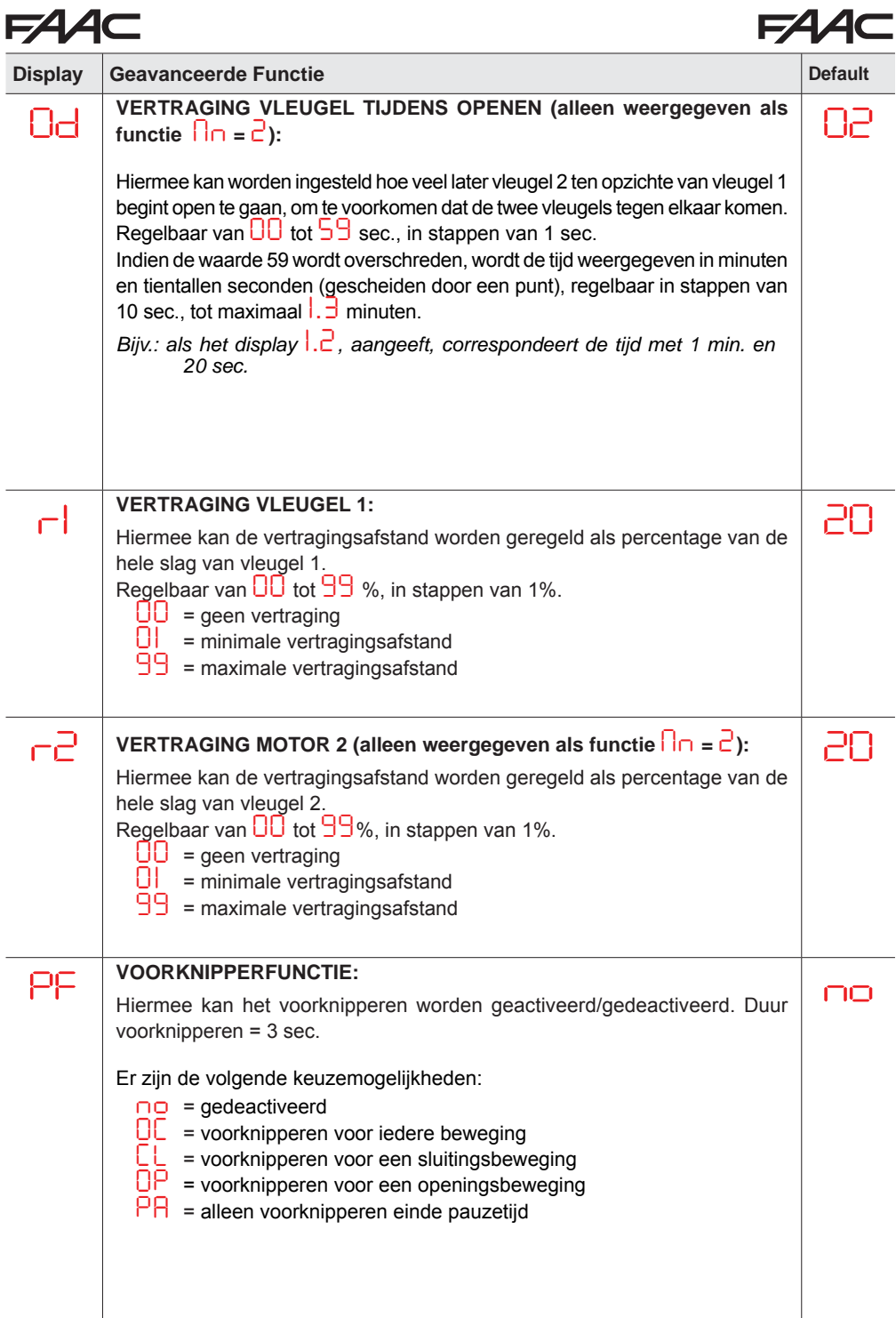

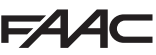

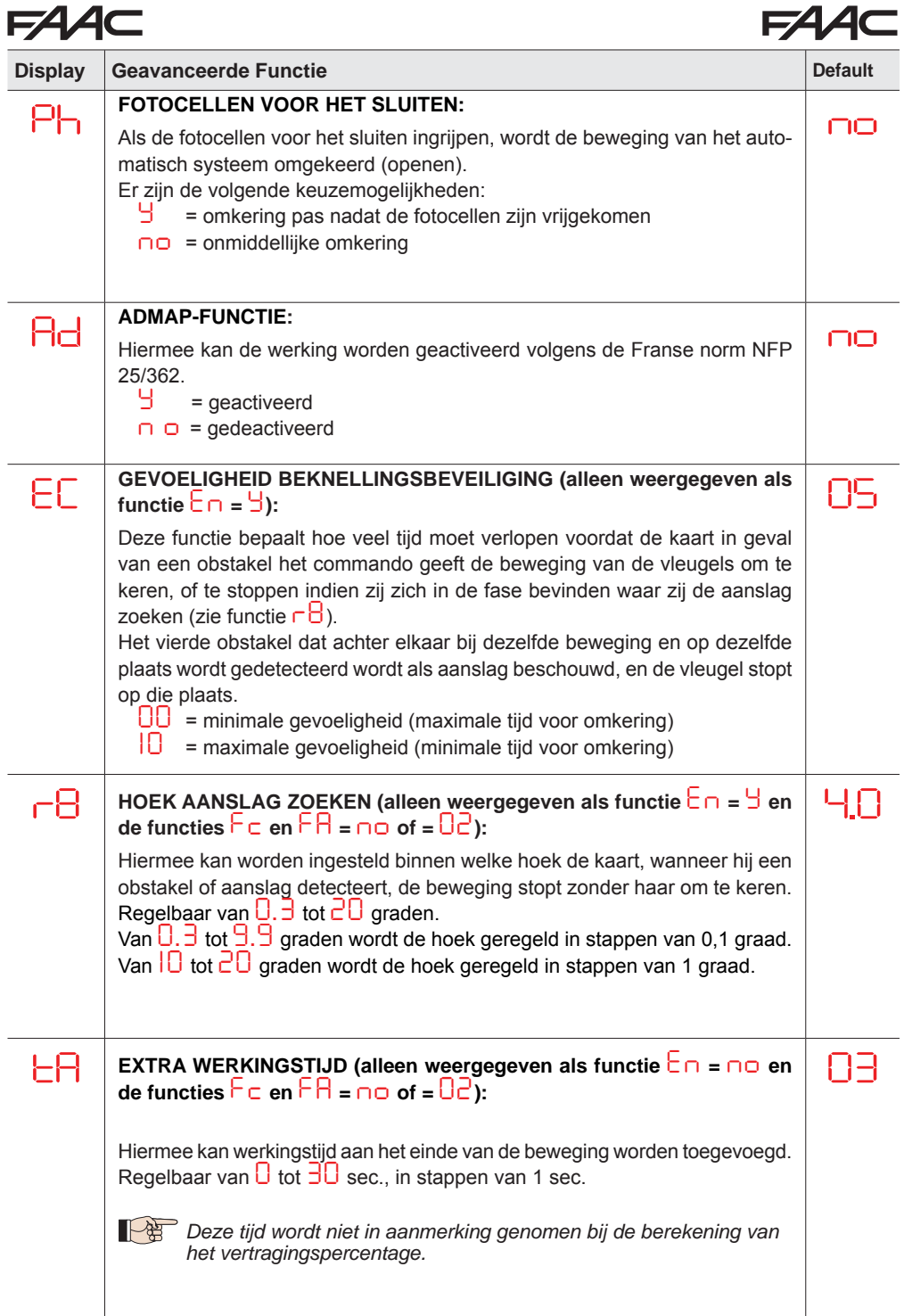

**NEDERLANDS**

**NEDERLANDS** 

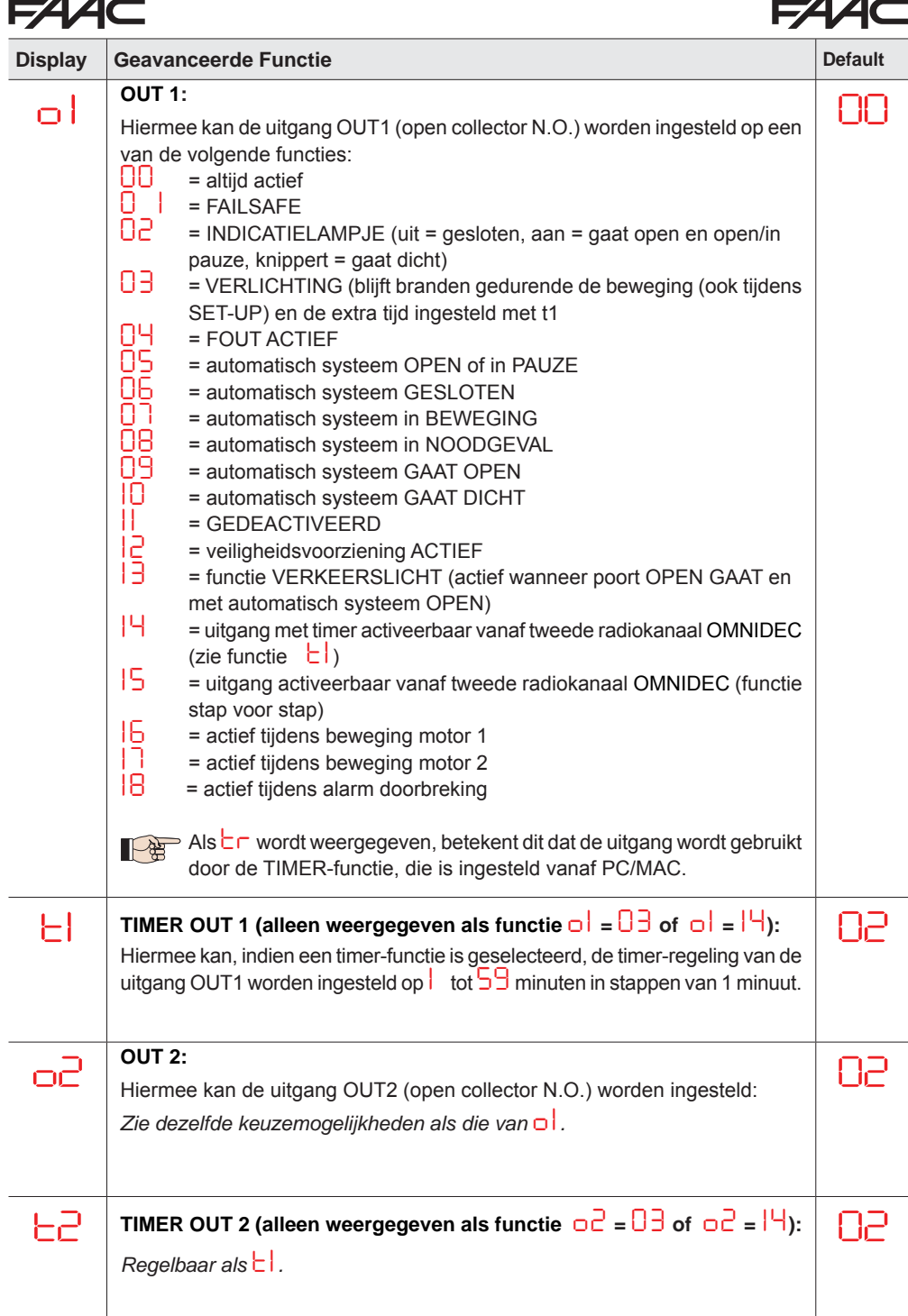

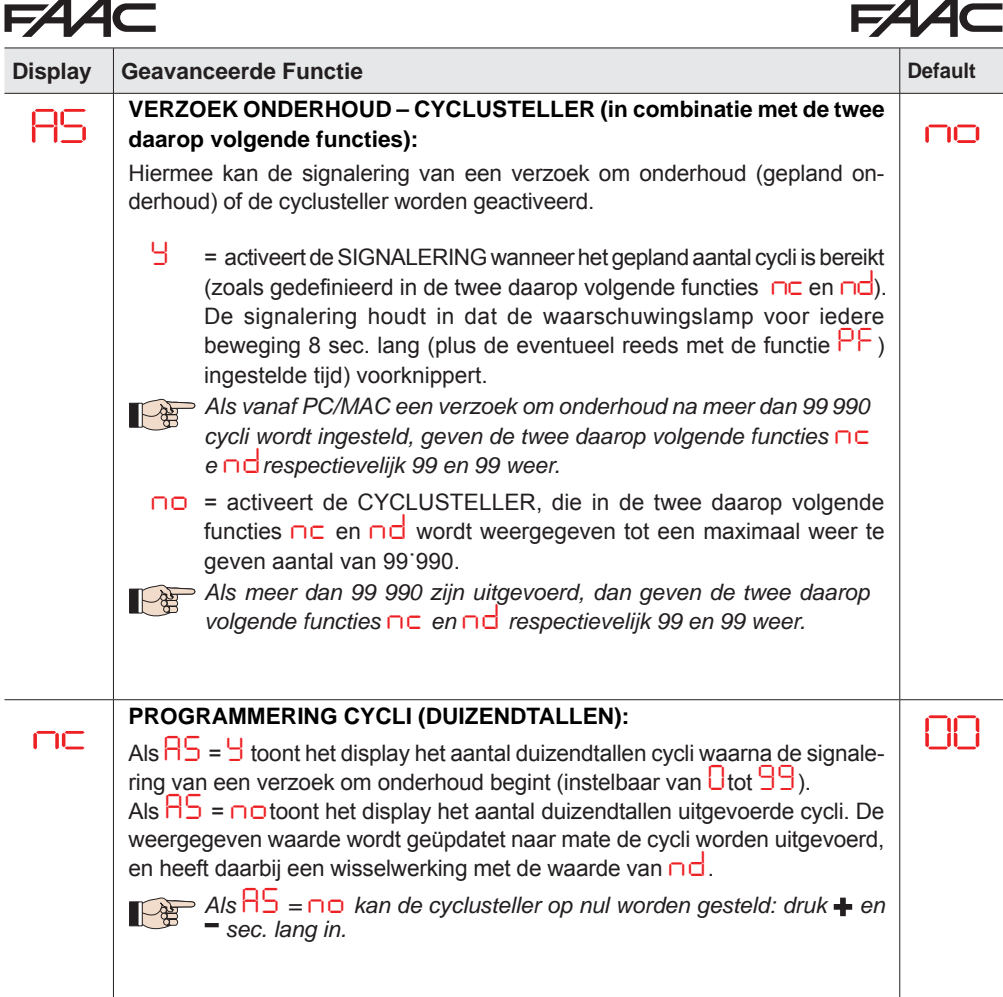

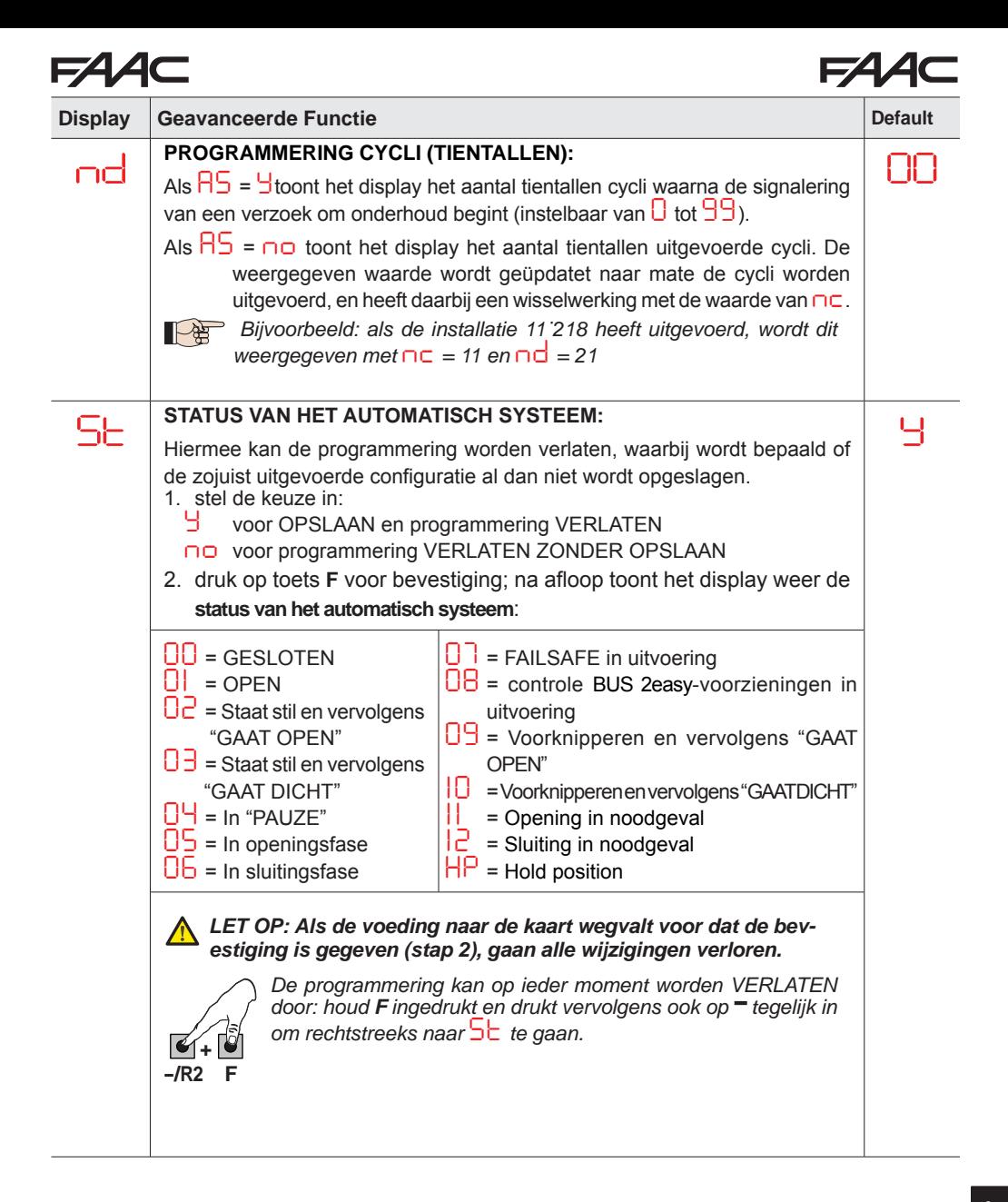

### **5.3 INSTALLATIE BUS 2EASY-VOORZIENINGEN**

Op ieder willekeurig moment kunnen er BUS 2easy-voorzieningen aan de installatie worden toegevoegd zoals hieronder beschreven.

- 1. Schakel de voeding naar de kaart uit.
- 2. Installeer en configureer de BUS 2easy-accessoires volgens de bijbehorende instructies.
- 3. Sluit de BUS 2easy-accessoires aan volgens de instructies in Hst. **ELEKTRICITEITSAAN-SLUITINGEN**
- 4. Schakel de voeding naar de kaart in.
- 5. Voer de registratieprocedure voor de BUS 2easy-voorzieningen uit.

#### **5.3.1 REGISTRATIE BUS 2easy-VOORZIENINGEN**

- 1. Open de BASISprogrammering en ga naar de functie *bu*. Wanneer F wordt losgelaten, toont het display de status van de BUS 2easy-voorzieningen (zie figuur).
- 2. Voer de registratie uit: houd de knoppen  $\pm$  en  $\pm$  minstens 5 seconden tegelijk ingedrukt (gedurende deze tijd knippert het display).
- 3. Ter bevestiging dat registratie heeft plaatsgevonden, verschijnt *Y*.
- Laat de knoppen + en los. Het display toont de status van de BUS 2easy-voorzieningen.

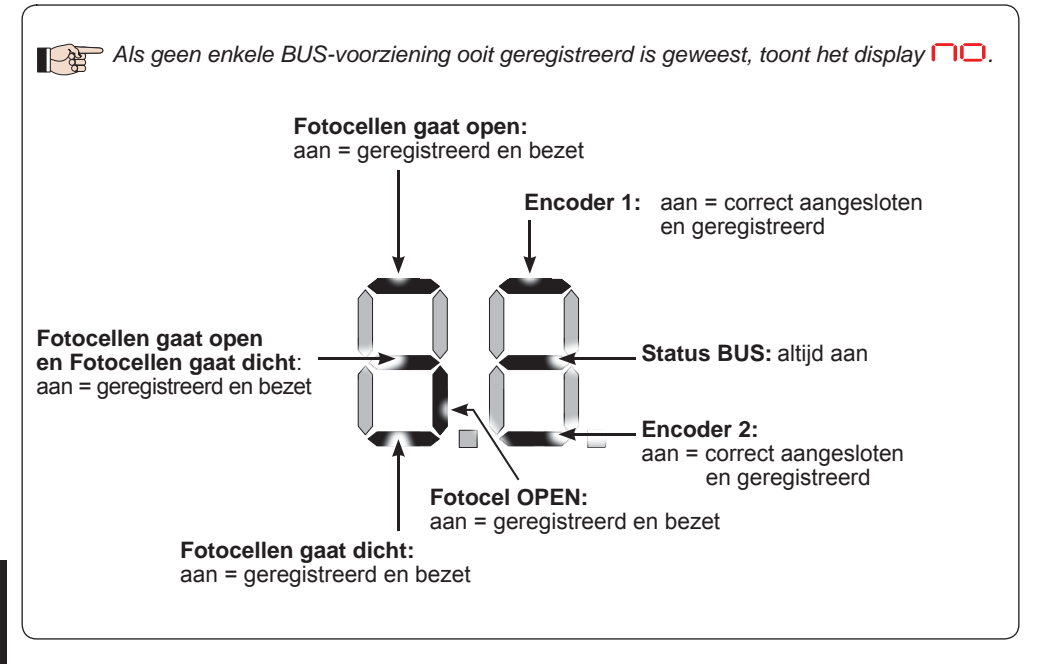

**Fig.** Weergave status BUS 2easy door functie *bu*: ieder segment van het display signaleert een type voorziening.

**Fig.** voorbeelden van weergave op display van de status BUS 2easy.

In STAND-BY (poort gesloten en in ruststand) met BUS 2easy-*encoder* op vleugel 1 en vleugel 2 en BUS 2easy-*fotocellen* correct aangesloten en geregistreerd.

Indien BUS 2easy-*encoder* op vleugel 1 en vleugel 2 en BUS 2easy-*fotocellen* correct aangesloten en geregistreerd en met fotocellen voor het sluiten bezet:

#### **Controle van de op de kaart geregistreerde voorzieningen.**

Om de door middel van de registratieprocedure erkende typen BUS-voorzieningen te controleren:

1. Houd de toets + ingedrukt tijdens weergave stand-by: de bij minstens een geregistreerde voorziening horende segmenten gaan branden. Voorbeeld:

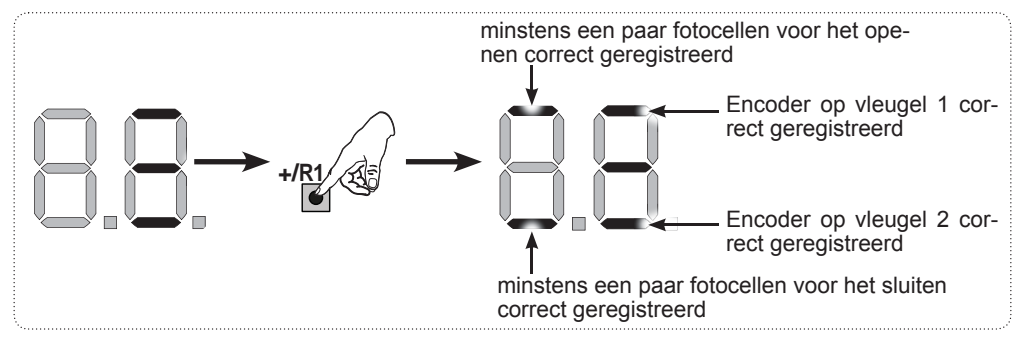

Controleer om na te gaan of de BUS 2easy-aansluiting goed werkt, de leds op de kaart:

#### **Led DL15 (Rood)**

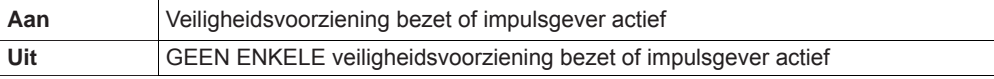

#### **Led DL14 (Groen)**

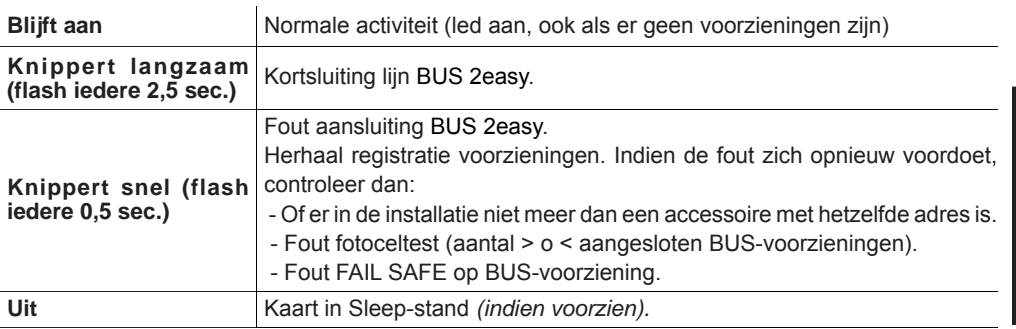

#### **5.4 ZELFLERENDE PROCEDURE SET-UPTIJDEN**

Als de voeding naar de kaart wordt ingeschakeld, knippert op het display, als er nog nooit een SET-UP is uitgevoerd of als de kaart dat vereist, de code **SU** om aan te geven dat een SET-UP moet worden uitgevoerd.

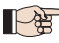

 *Tijdens de SET-UP worden de aangesloten BUS 2easy-accessoires altijd geregistreerd*

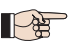

 *De BUS 2easy-encoders moeten geactiveerd zijn vooraleer de SET-UP uit te voeren (BASISprogrammering: En = Y instellen).*

#### Voer de SET-UP-procedure als volgt uit:

*Tijdens de SET-UP zijn de veiligheidsvoorzieningen gedeactiveerd! Zorg er dus voor dat tijdens deze handeling geen toegang tot het bewegingsgebied van de vleugels mogelijk is.*

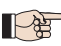

*IDE* Indien geen encoder in de installatie wordt gebruikt, zijn de mechanische aanslagen van de *vleugels noodzakelijk.*

- **1.** Ga in de BASIS-programmering naar de functie *tL*, waar als de knop F wordt losgelaten het symbool *--* verschijnt.
- **2.** Controleer of de vleugels van de poort gesloten zijn. Als dat niet het geval is, handel dan als volgt:
	- Houd de toets -/R2 ingedrukt om vleugel 2 te sluiten
	- Houd de toets -/R1 ingedrukt om vleugel 1 te sluiten

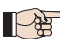

Als wanneer op de toetsen +/R1 en/of -/R2 wordt gedrukt de bijbehorende vleugel open *gaat, schakel dan de spanning uit en draai op klemmenbord J2 de kabels van de fasen van de bijbehorende motor om (klemmen 2-3 voor motor vleugel 1 en klemmen 5-6 voor motor vleugel 2).*

- **3.** Start met de vleugels van de poort gesloten de SET-UP-procedure door de knoppen **+** en **-** ingedrukt te houden tot de code *S1* op het display verschijnt (circa 3 sec.).
- **4.** Laat de knoppen **+** en **-** los. Vleugel 1 start een openingsbeweging.

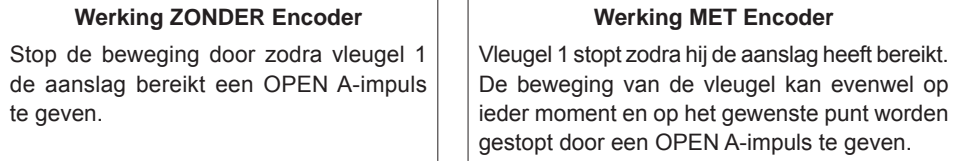

**5.** Op het display knippert *S2* (alleen indien 2 motoren zijn geselecteerd): vleugel 2 begint open te gaan.

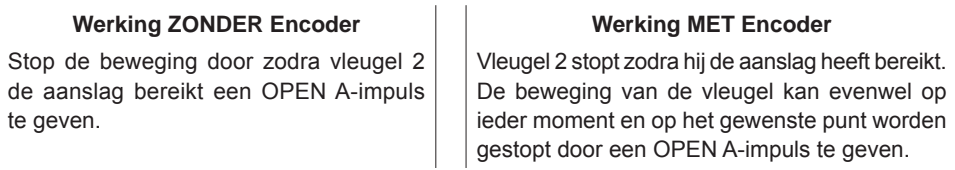

#### *Stap 4 en 5 met functie FA :*

*FA = 01 (de eindschakelaar zorgt dat de beweging wordt gestopt) de impuls OPEN A om de beweging te stoppen wordt genegeerd.*

*FA = 02 (de eindschakelaar zorgt dat de vertraging begint) geef de impuls OPEN A pas nadat de eindschakelaar voor het openen bezet is.*

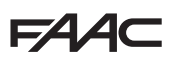

**6.** Op het display knippert *S3* (alleen indien 2 motoren zijn geselecteerd): vleugel 2 begint dicht te gaan.

#### **Werking ZONDER Encoder**

Stop de beweging door zodra vleugel 2 de aanslag bereikt een OPEN A-impuls te geven.

#### **Werking MET Encoder**

Vleugel 2 stopt zodra hij de aanslag heeft bereikt. De beweging van de vleugel kan evenwel op ieder moment en op het gewenste punt worden gestopt door een OPEN A-impuls te geven.

**7.** Op het display knippert *S4* : vleugel 1 begint dicht te gaan.

#### **Werking ZONDER Encoder**

**Werking MET Encoder**

Stop de beweging door zodra vleugel 1 de aanslag bereikt een OPEN A-impuls te geven.

Vleugel 1 stopt zodra hij de aanslag heeft bereikt. De beweging van de vleugel kan evenwel op ieder moment en op het gewenste punt worden gestopt door een OPEN A-impuls te geven.

#### *Stap 6 en 7 met functie FC :*

*FC = 01 (de eindschakelaar zorgt dat de beweging wordt gestopt) de impuls OPEN A om de beweging te stoppen wordt genegeerd.*

*FC = 02 (de eindschakelaar zorgt dat de vertraging begint) geef de impuls OPEN A pas nadat de eindschakelaar voor het sluiten bezet is.*

### **SET-UP voor SCHUIFPOORTEN (***CF***=** *02***)**

#### *Stap 4, 5, 6 en 7 :*

*het stoppen van de vleugel wordt bepaald door de eindschakelaar. Eventuele OPEN-A-impulsen worden genegeerd.*

**8.** De kaart verlaat automatisch het programmeringsmenu en geeft de status van het automatisch systeem weer (code **UU**) ter bevestiging dat de SET-UP-procedure correct is uitgevoerd. Indien de procedure niet volgens de regels is voltooid, knippert op het display de code *S0* om aan te geven dat een nieuwe SET-UP-procedure moet worden uitgevoerd.

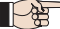

*De vertragingsafstanden kunnen worden geconfigureerd en gewijzigd door op het display de parameters r1 en r2 in te stellen (zie Geavanceerde Programmering), zonder de SET-UP te hoeven herhalen.*

#### **5.5 TEST VAN HET AUTOMATISCH SYSTEEM**

Controleer na het installeren en programmeren of de installatie goed werkt. Controleer met name of de veiligheidsvoorzieningen correct ingrijpen en of de installatie aan de geldende veiligheidsvoorschriften voldoet. Zet het deksel met de afdichting op zijn plaats.

## **6. GEHEUGENOPSLAG EN RADIOCODERING**

De elektronische kaart heeft een integraal tweekanaals decoderingssysteem, OMNIDEC. Met dit systeem kunnen d.m.v. een aanvullende ontvangstmodule (op connector J5) meerdere radioafstandsbedieningen met verschillende technologieën maar met dezelfde frequentie worden opgeslagen. Daarmee kan een commando voor zowel volledige opening (OPEN A) als gedeeltelijke opening (OPEN B) worden gegeven.

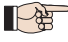

 *De verschillende coderingstypes (DS, SLH/SLH LR, LC/RC) kunnen naast elkaar bestaan op de twee kanalen. Er kunnen maximaal 1600 radiocodes worden opgeslagen, verdeeld over OPEN A en OPEN B/CLOSE.*

 *Om verschillende coderingssystemen op hetzelfde kanaal te gebruiken moet de zelflerende procedure van elk systeem worden voltooid, en vervolgens de procedure voor het andere systeem worden herhaald.*

*De radiokanalen kunnen op ook worden geprogrammeerd d.m.v. Programmering vanaf PC/ MAC (zie specifieke instructies PC/MAC). Op het radiokanaal kan bijv. een automatisch OPEN-commando worden ingesteld, dat het commando geeft voor een automatische cyclus (openen-pauze-sluiten), los van de ingestelde logica.*

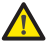

*Houd de afstandsbediening op minstens 30 cm van de ontvanger.*

#### **6.1 GEHEUGENOPSLAG SLH/SLH LR-RADIOAFSTANDSBEDIENINGEN**

- 1. Houd de toets +/R1 SW1 (programmering OPEN A) of -/R2 SW2 (programmering OPEN B/CLOSE) ingedrukt.
- Na de toets ongeveer 5 sec. ingedrukt te hebben gehouden gaat de bijbehorende radio-led (DL11 of DL12) gedurende 20 sec. langzaam knipperen.
- 2. Laat de toets los.
- 3. Houd op de SLH/SLH LR-radioafstandsbediening (alleen MASTER-radioafstandsbediening) de knoppen P1 en P2 tegelijkertijd ingedrukt.
- De led van de radioafstandsbediening begint te knipperen.
- 4. Laat beide knoppen los.
- Controleer of led DL11 of DL12 op de kaart nog knippert (zie punt 2) en druk, terwijl de led van de radioafstandsbediening nog knippert, op de gewenste knop op de radioafstandsbediening, en houd hem ingedrukt (de led van de radioafstandsbediening blijft branden).
- De bijbehorende led op de kaart (DL11 of DL12) brandt 1 sec. lang om vervolgens te doven, waarmee wordt aangegeven dat geheugenopslag heeft plaatsgevonden.
- 5. Laat de knop van de radioafstandsbediening los.
- 6. Druk 2 keer kort achter elkaar op de knop van de opgeslagen radioafstandsbediening om de geheugenopslag te voltooien.
- Het automatisch systeem zal een openingsbeweging uitvoeren.

#### *Zorg ervoor dat er tijdens de beweging van het automatisch systeem geen obstakels zijn (mensen of voorwerpen).*

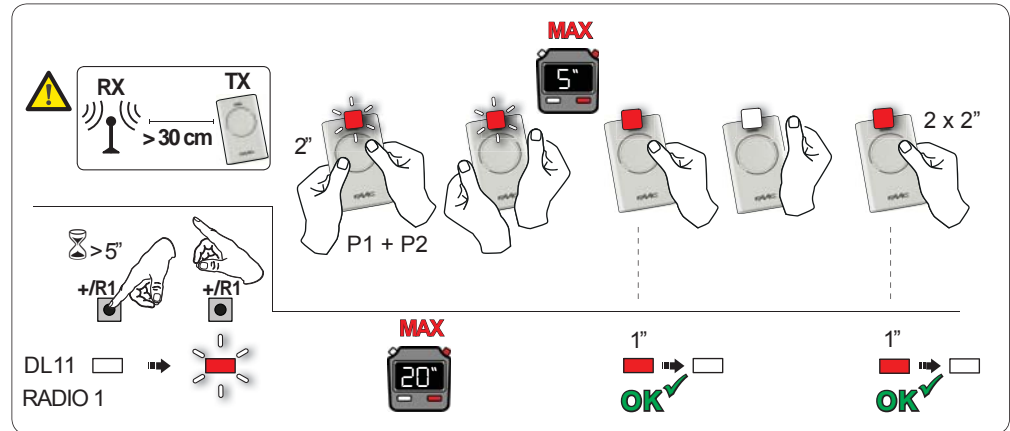

**NEDERLANDS**

NEDERLANDS

## 1321

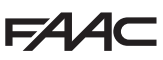

Om andere radioafstandsbedieningen met dezelfde installatiecode te activeren, moet de installatiecode van de knop van de opgeslagen radioafstandsbediening worden overgezet op de knop van de toe te voegen radioafstandsbedieningen:

- 1. Houd op de in het geheugen opgeslagen radioafstandsbediening de knoppen P1 en P2 tegelijkertijd ingedrukt.
- De led van de radioafstandsbediening begint te knipperen.<br>2. I aat beide knoppen los.
- Laat beide knoppen los.
- 3. Druk, terwijl de led van de radioafstandsbediening nog knippert, op de opgeslagen knop en houd hem ingedrukt (de led van de radioafstandsbediening gaat branden).
- 4. Houd de radioafstandsbedieningen in de buurt, druk de knop voor de toe te voegen radioafstandsbediening in en laat hem pas los nadat de led van de radioafstandsbediening twee keer heeft geknipperd, waarmee wordt aangegeven dat geheugenopslag heeft plaatsgevonden.
- 5. Druk 2 keer achter elkaar op de knop van de zojuist opgeslagen radioafstandsbediening.
- Het automatisch systeem zal een openingsbeweging uitvoeren.

*Zorg ervoor dat er tijdens de beweging van het automatisch systeem geen obstakels zijn (mensen of voorwerpen).*

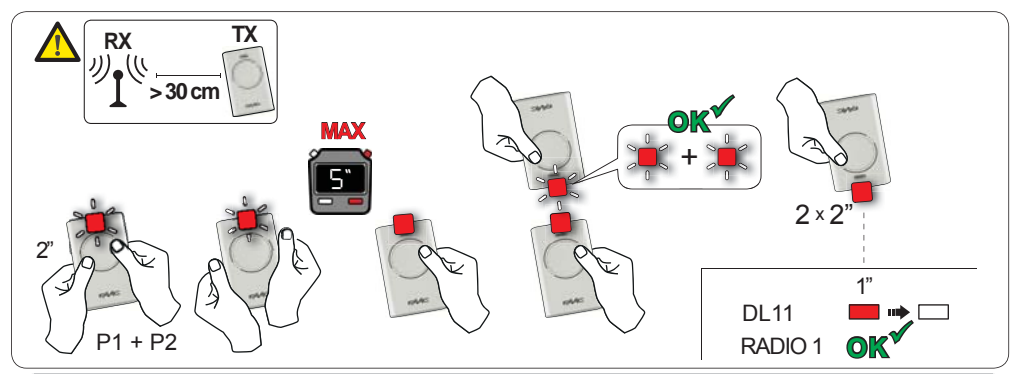

**6.2 GEHEUGENOPSLAG LC/RC-RADIOAFSTANDSBEDIENINGEN (ALLEEN 433 MHZ)**

- 1. Houd de toets +/R1 SW1 (programmering OPEN A) of -/R2 SW2 (programmering OPEN B/CLOSE) ingedrukt.
- Na de toets ongeveer 5 sec. ingedrukt te hebben gehouden gaat de bijbehorende radio-led (DL11 of DL12) gedurende 20 sec. langzaam knipperen.
- 2. Laat de ingedrukte toets los.
- 3. Druk terwijl de radio-led knippert op de gewenste knop van de LC/RC-radioafstandsbediening.
- De bijbehorende led op de kaart (DL11 of DL12) brandt 1 sec. lang, waarmee wordt aangegeven dat de geheugenopslag heeft plaatsgevonden, om vervolgens 20 sec. lang te knipperen, gedurende welk tijdsbestek er nog een radioafstandsbediening kan worden opgeslagen.
- Na deze 20 sec. dooft de led, waarmee wordt aangegeven dat de procedure beëindigd is.
- 4. Om verdere radioafstandsbedieningen toe te voegen moet de handeling vanaf punt 1 worden herhaald.

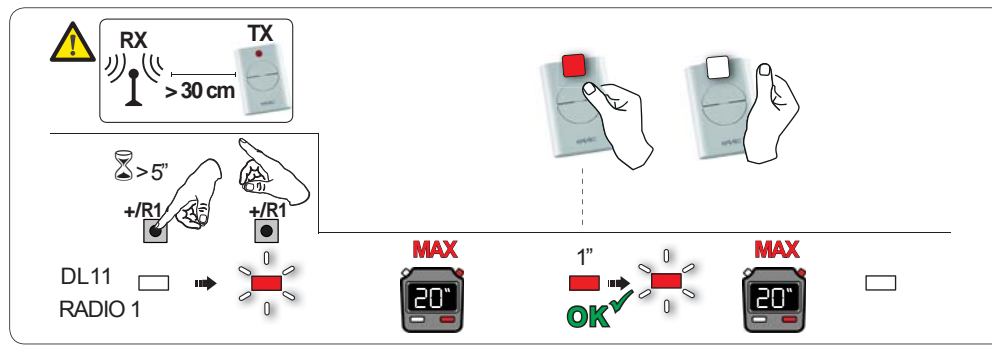

**NEDERLANDS**

NEDERLANDS

## **F440**

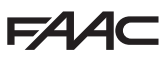

#### **6.2.1 GEHEUGENOPSLAG OP AFSTAND LC/RC-RADIOAFSTANDSBEDIENINGEN**

Bij LC/RC-radioafstandsbedieningen kunnen andere radioafstandsbedieningen op afstand in het geheugen worden opgeslagen, d.w.z. zonder rechtstreeks op de kaart in te grijpen, maar met gebruikmaking van een eerder opgeslagen radioafstandsbediening.

- 1. Neem een reeds op een van de 2 kanalen (OPEN A of OPEN B/CLOSE) opgeslagen radioafstandsbediening en houd haar in de buurt van de kaart.
- 2. Druk de knoppen P1 en P2 tegelijk in en houd ze ingedrukt tot beide leds gedurende 5 sec. langzaam knipperen.
- 3. Druk binnen 5 sec. op de eerder in het geheugen opgeslagen knop van de radioafstandsbediening om de zelflerende procedure op het gekozen kanaal te activeren.
- 4. De led op de kaart die bij het kanaal in de zelflerende fase hoort knippert langzaam gedurende 20 sec., binnen welk tijdsbestek de code van een nieuwe radioafstandsbediening moet worden verzonden door op de toets te drukken.
- De bijbehorende led op de kaart brandt 2 sec. lang (waarmee wordt aangegeven dat geheugenopslag heeft plaatsgevonden) om vervolgens nog eens 20 sec. lang te knipperen (gedurende welk tijdsbestek er nog andere radioafstandsbedieningen in het geheugen kunnen worden opgeslagen) en tot slot te doven.

#### **6.3 GEHEUGENOPSLAG DS-RADIOAFSTANDSBEDIENINGEN**

- 1. Stel op de DS-radioafstandsbediening de 12 dipschakelaars in op de gewenste combinatie ON - OFF.
- 2. Houd de toets +/R1 SW1 (programmering OPEN A) of -/R2 SW2 (programmering OPEN B/CLOSE) ingedrukt.
- Na de toets ongeveer 5 sec. ingedrukt te hebben gehouden begint de bijbehorende radio-led (DL11 of DL12) gedurende 20 sec. langzaam te knipperen.
- 3. Laat de ingedrukte toets los.
- 4. Druk terwijl de radio-led knippert op de knop van de te programmeren radioafstandsbediening.
- De bijbehorende led op de kaart (DL11 of DL12) brandt 1 sec. lang om vervolgens te doven, waarmee wordt aangegeven dat geheugenopslag heeft plaatsgevonden.
- 5. Om andere codes toe te voegen moet de procedure vanaf punt 1 worden herhaald.
- 6. Om andere radioafstandsbedieningen met zelfde code toe te voeren, moeten de 12 dipschakelaars worden ingesteld op dezelfde combinatie als die van de reeds opgeslagen radioafstandsbediening.

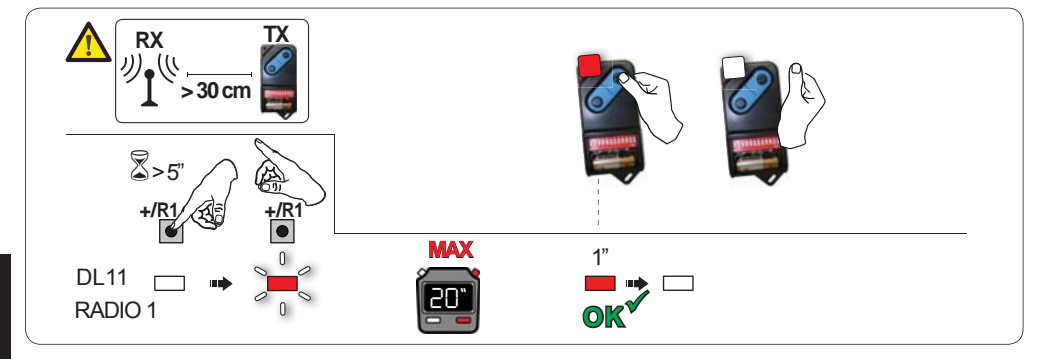

#### **6.4 RADIOAFSTANDSBEDIENINGEN WISSEN**

*Deze handeling kan NIET ongedaan worden gemaakt. ALLE codes van de radioafstandsbedieningen die als OPEN A of OPEN B in het geheugen zijn opgeslagen zullen worden gewist. De procedure voor het wissen is alleen actief wanneer de status van de poort wordt weergegeven.*

**-/R2** .

- 1. Houd de toets -/R2 ingedrukt
- Na de toets ongeveer 5 sec. ingedrukt te hebben gehouden begint de led DL12 langzaam te knipperen; na 5 sec. knipperen met de toets ingedrukt beginnen de leds DL11 en DL12 sneller te knipperen (het wissen begint).
- Na het snel knipperen blijven de leds DL11 en DL12 branden ter bevestiging dat alle in het geheugen van de kaart opgeslagen radiocodes (OPEN A/OPEN B/CLOSE) zijn gewist.

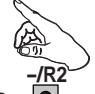

2. Laat de toets -/R2 los . De leds doven, waarmee wordt aangegeven dat de codes correct zijn gewist.

#### **7.1 CONTROLE VAN DE LEDS**

Controleer, na alle kabels te hebben aangesloten en de voeding naar de kaart te hebben ingeschakeld, de status van de leds in relatie tot de status van de ingangen (de figuur toont de conditie van het automatisch systeem in gesloten toestand).

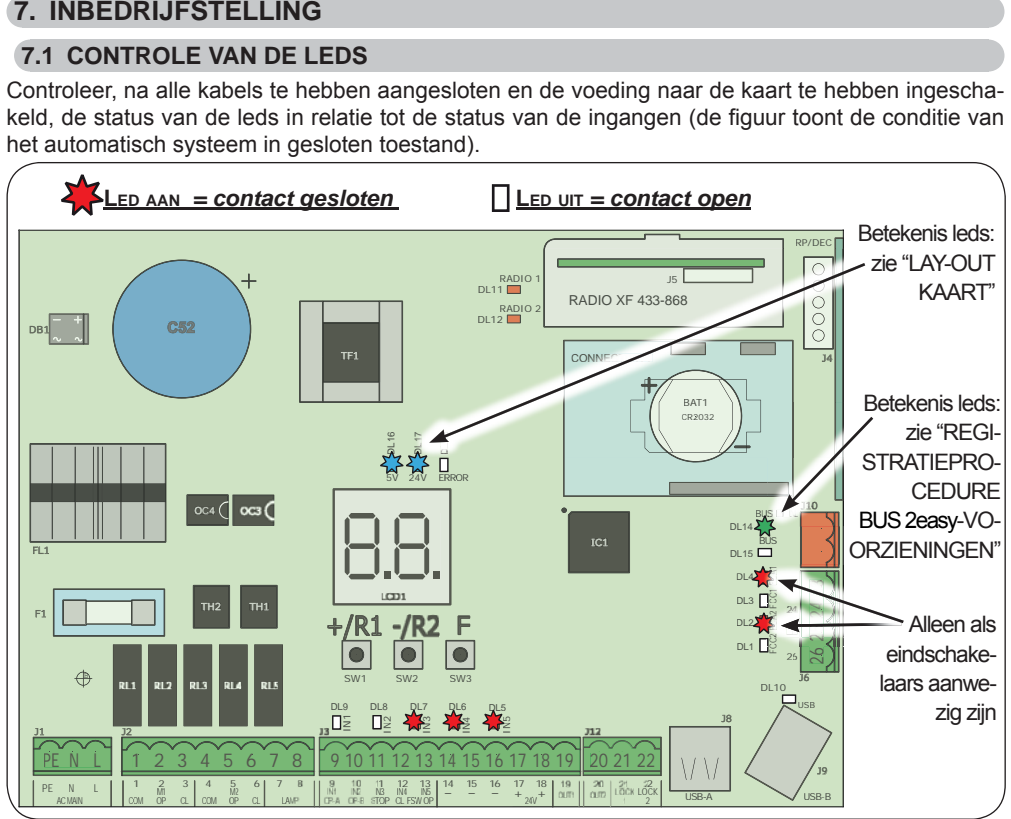

**STOP** - In de default-configuratie is de STOP-ingang een veiligheidsingang met een N.C.-contact (Normaal Gesloten). De bijbehorende led moet AAN zijn wanneer het automatisch systeem in de ruststand staat, en doven zodra de aangesloten voorziening wordt ingeschakeld.

**OPEN A, OPEN B** - In de default-configuratie zijn de ingangen OPEN A en OPEN B ingangen met een N.O.-contact (Normaal Open) De bijbehorende leds moeten UIT zijn wanneer het automatisch systeem in de ruststand staat, en gaan branden zodra de aangesloten voorziening wordt bezet.

**Led ERROR** - Als **hij knippert** betekent dit dat er alarm actief is (deze situatie verhindert de werking van de poort niet) - zie "ALARMMELDINGEN". - als hij blijft branden betekent dit dat er een storing is, (in deze situatie wordt de werking geblokkeerd tot de storing is verholpen). Zie "STORINGEN".

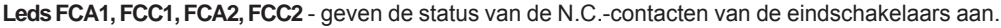

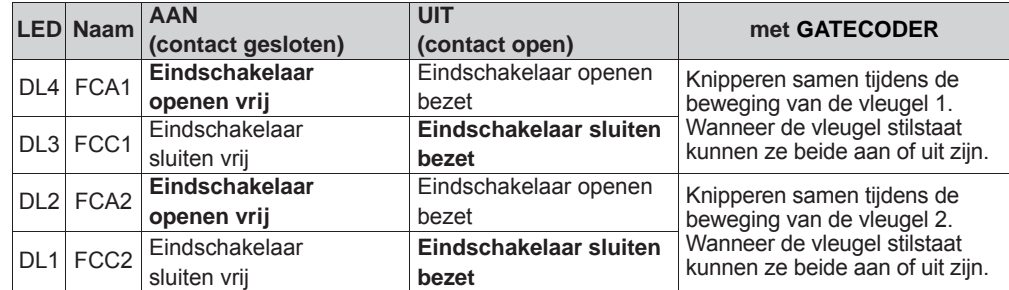

### **8. SIGNALERING STORING EN ALARM**

In geval van STORINGEN (condities die de werking van de poort blokkeren) of ALARMMELDINGEN (condities die de werking van de poort niet beïnvloeden), kan op het display het nummer van de betreffende conditie worden afgelezen door de toetsen  $+$  en  $-$  tegelijk in te drukken.

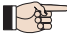

**154** 

 *Deze signaleringen verdwijnen bij de daarop volgende cyclus pas als de oorzaak ervan is verwijderd.*

#### **8.1 STORINGEN**

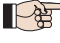

*P* Als er zich een STORING voordoet, gaat de led ERROR branden. Door de toetsen  $\blacklozenge$  en  $\blacktriangleright$ *tegelijk in te drukken wordt op het display het bij de betreffende storing horende nummer weergegeven.*

In de onderstaande tabel staan alle soorten storingen die op het display kunnen worden weergegeven.

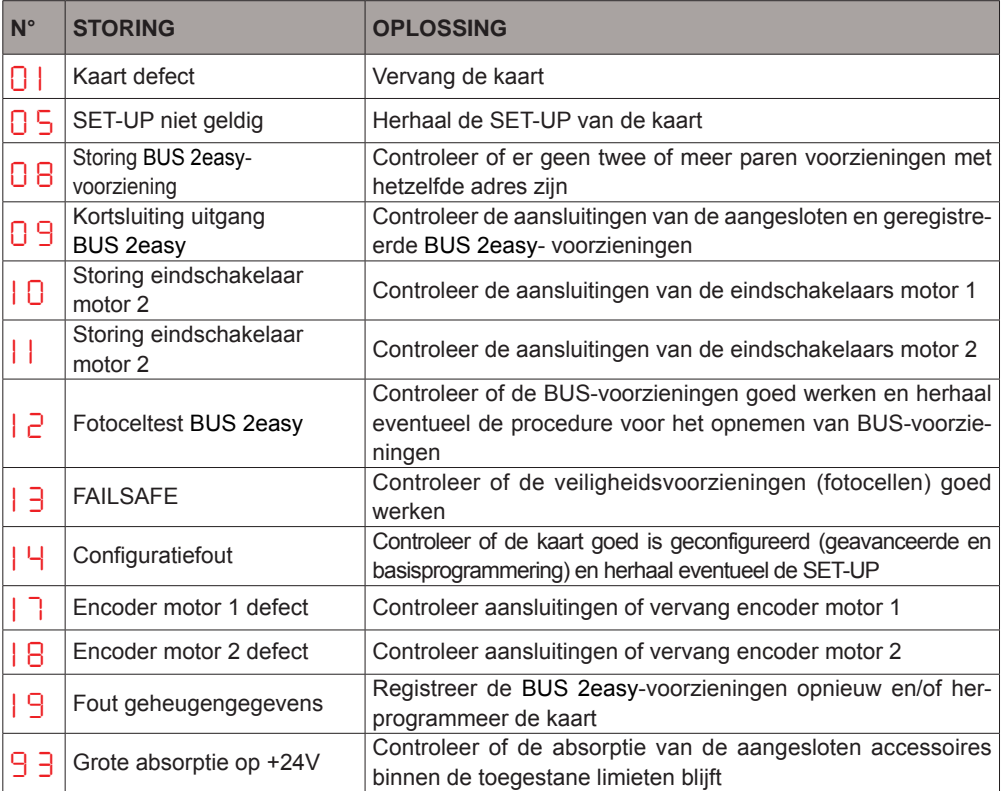

## **FAAC**

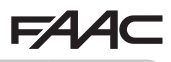

#### **8.2 ALARMMELDINGEN**

 *Als er zich een ALARM voordoet, gaat de led ERROR knipperen. Door de toetsen + en - tegelijk in te drukken wordt op het display het bij de betreffende storing horende nummer weergegeven*

In de onderstaande tabel staan alle alarmmeldingen die op het display kunnen worden weergegeven.

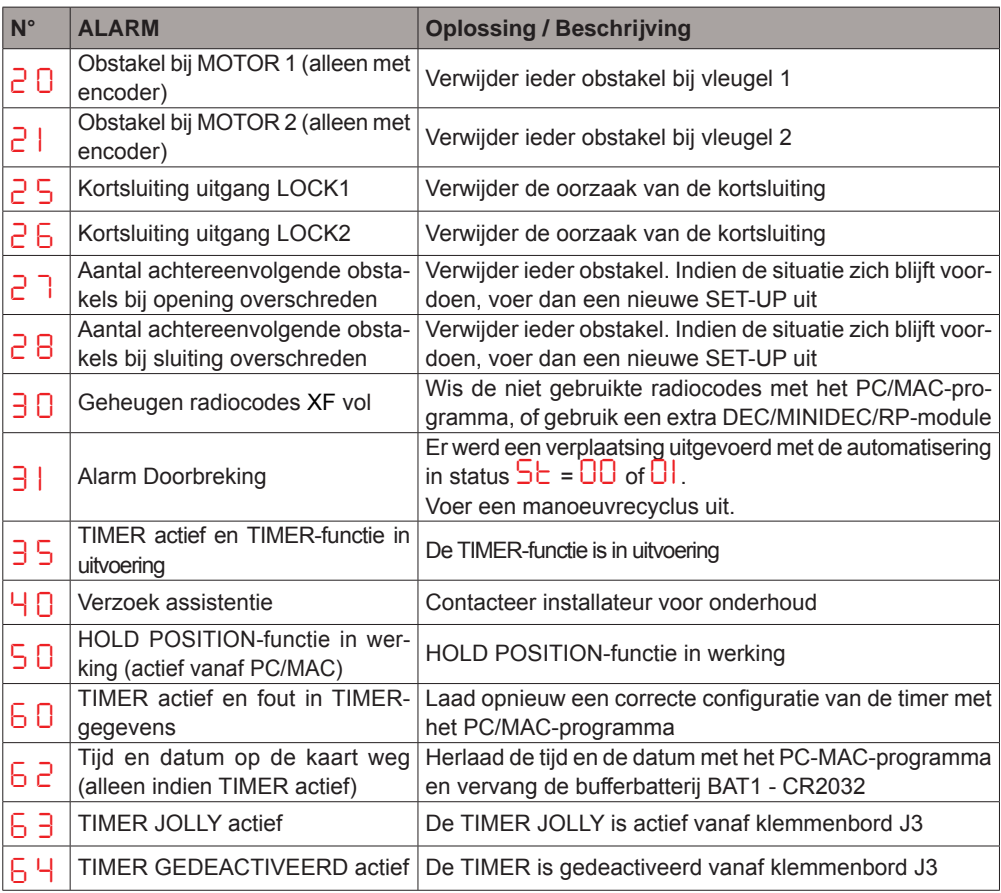

## **FAAC**

**FAAC** 

### **9. PROBLEMEN OPSPOREN**

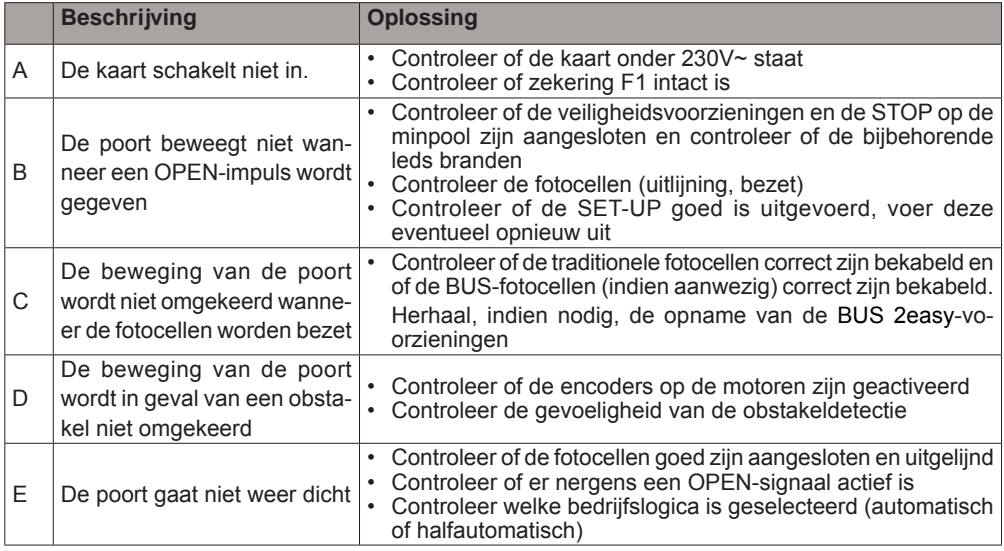

## **10. BEHEER CONFIGURATIEBESTANDEN – J8 USB**

Via de USB-poort J8 kunnen zowel configuratie- en beheerbestanden vanuit een USB-geheugen op de kaart worden overgezet, als bestanden vanuit de kaart naar het USB-geheugen worden gekopieerd. Indien de bestanden vanuit het USB-geheugen op de kaart worden overgezet, moeten de bestanden in de hoofddirectory van zijn opgeslagen, zoals weergegeven op het onderstaande scherm:

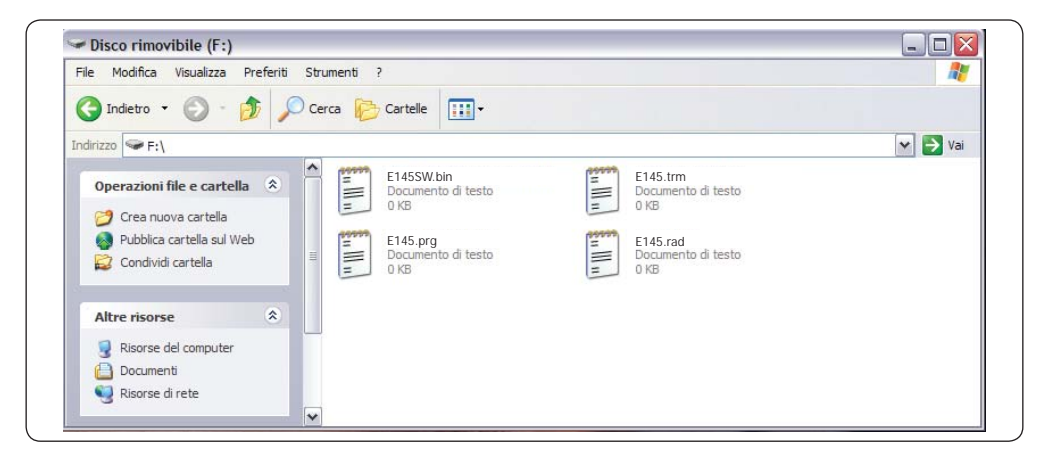

Daarnaast moeten de verschillende bestanden de volgende namen en extensies hebben:

- **E145SW.bin** Updatebestand SOFTWARE van de kaart
- **E145.trm** Updatebestand TIMER van de kaart
- **E145.prg** Updatebestand PROGRAMMERING van de kaart
- **E145.rad** Updatebestand RADIO van de kaart

Deze bestanden worden gecreëerd, een naam gegeven en opgeslagen zoals in de figuur, indien zij vanuit de kaart naar het USB-geheugen worden overgezet.

Indien wanneer de kaart wordt ingeschakeld een USB-geheugen op aansluiting J8 van de kaart wordt waargenomen, zal de kaart, na op het display de code *bo*, te hebben weergegeven, naar het menu voor het beheer van updatebestanden gaan (zie onderstaande tabel) (druk op toets F om langs de functies te lopen):

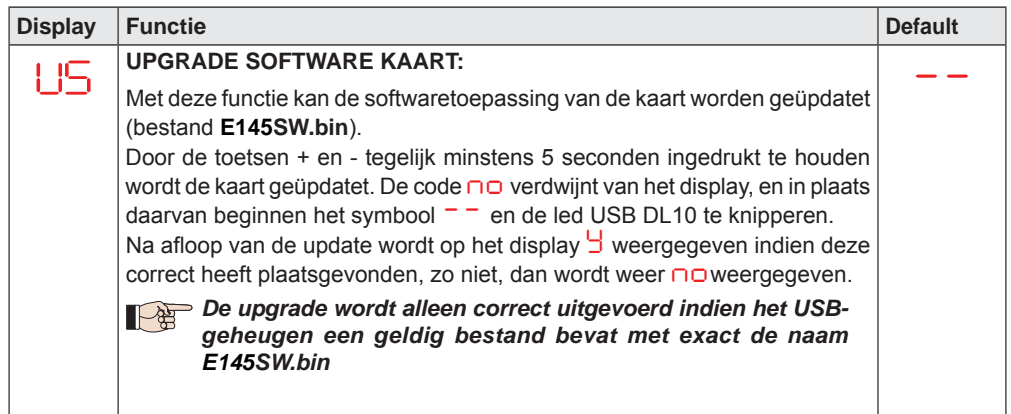

(bestand **E145.prg**).

DL10 te knipperen.

*E145.prg*

geheugen een geldig bestand

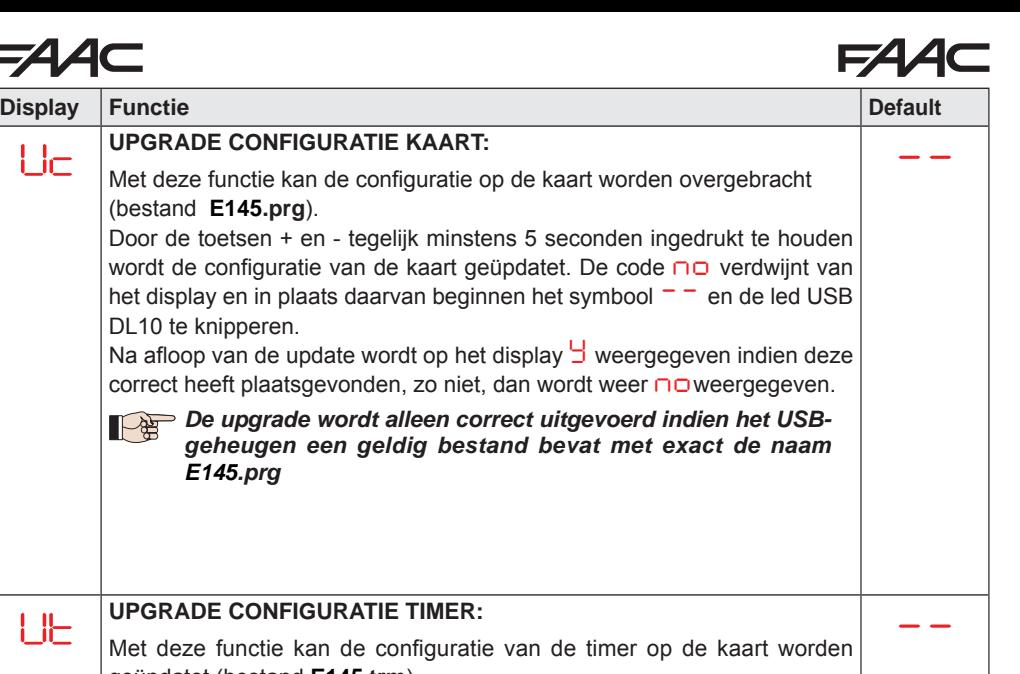

geüpdatet (bestand **E145.trm**). Door de toetsen + en - tegelijk minstens 5 seconden ingedrukt te houden wordt de kaart geüpdatet. De code *no* verdwijnt van het display en in plaats daarvan beginnen het symbool<sup>--</sup> en de led USB DL10 te knipperen. Na afloop van de update wordt op het display *Y* weergegeven indien deze correct heeft plaatsgevonden, zo niet, dan wordt weer *no* weergegeven.

*De upgrade wordt alleen correct uitgevoerd indien het USBgeheugen een geldig bestand bevat met exact de naam E145.trm*

## UPGRADE LIJST RADIOCODESCODICI RADIO:<br>
Met deze functie kan de lijst met radiocodes op de kaart worden geüpdatet (bestand **E145.rad**).

Door de toetsen + en - tegelijk minstens 5 seconden ingedrukt te houden wordt de kaart geüpdatet. De code *no* verdwijnt van het display en in plaats daarvan beginnen het symbool<sup>--</sup> en de led USB DL10 te knipperen. Na afloop van de update wordt op het display *Y* weergegeven indien deze correct heeft plaatsgevonden, zo niet, dan wordt weer *no* weergegeven.

#### *De upgrade wordt alleen correct uitgevoerd indien het USBgeheugen een geldig bestand bevat met exact de naam E145.rad*

*--*

## $EAC$

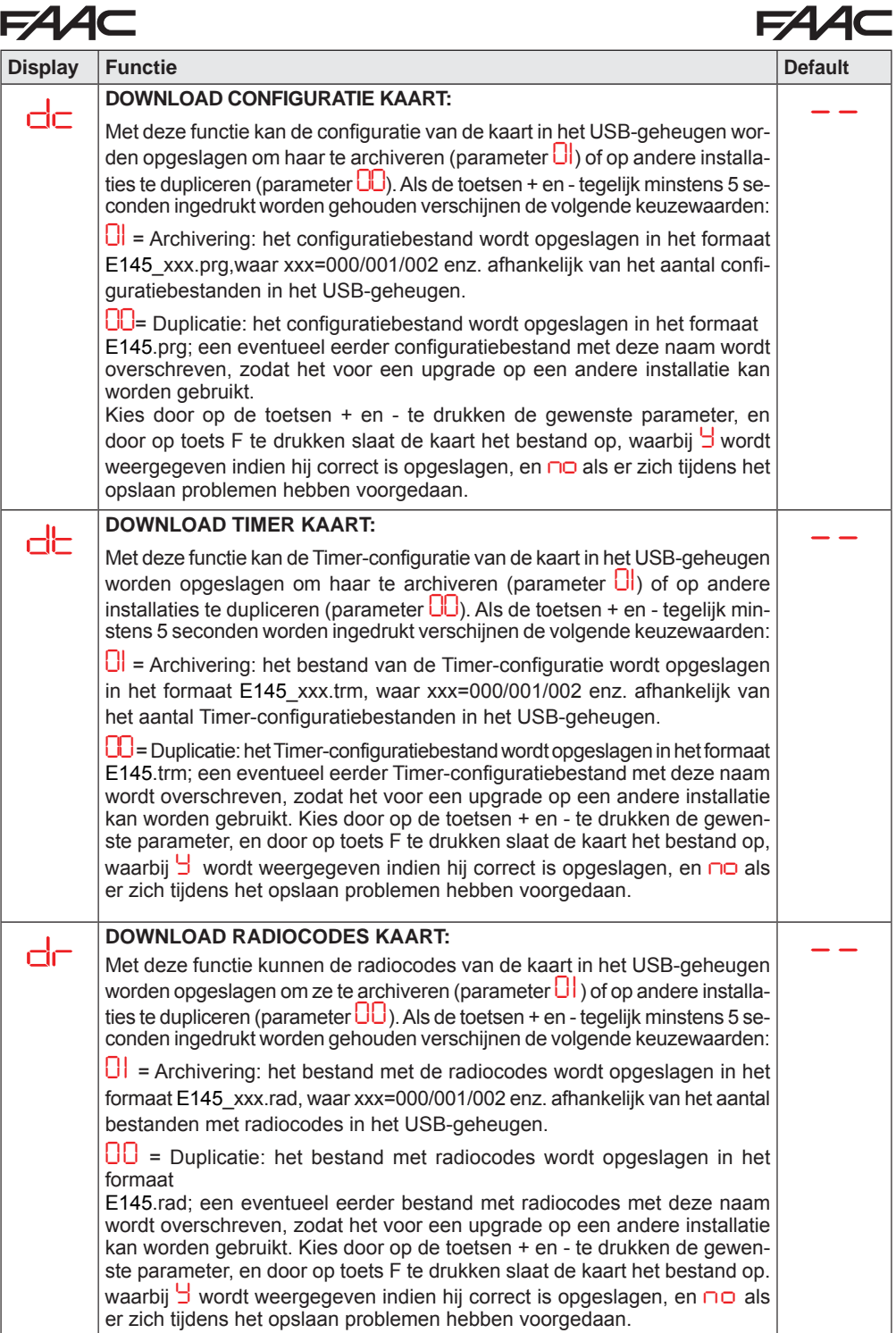

**NEDERLANDS**

**NEDERLANDS** 

#### **F4 AC 11. BEDRIJFSLOGICA'S**

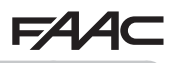

Deze tabel bevat een samenvatting van de bedrijfslogica's. Raadpleeg voor een nadere beschrijving van elk daarvan de volgende tabellen.

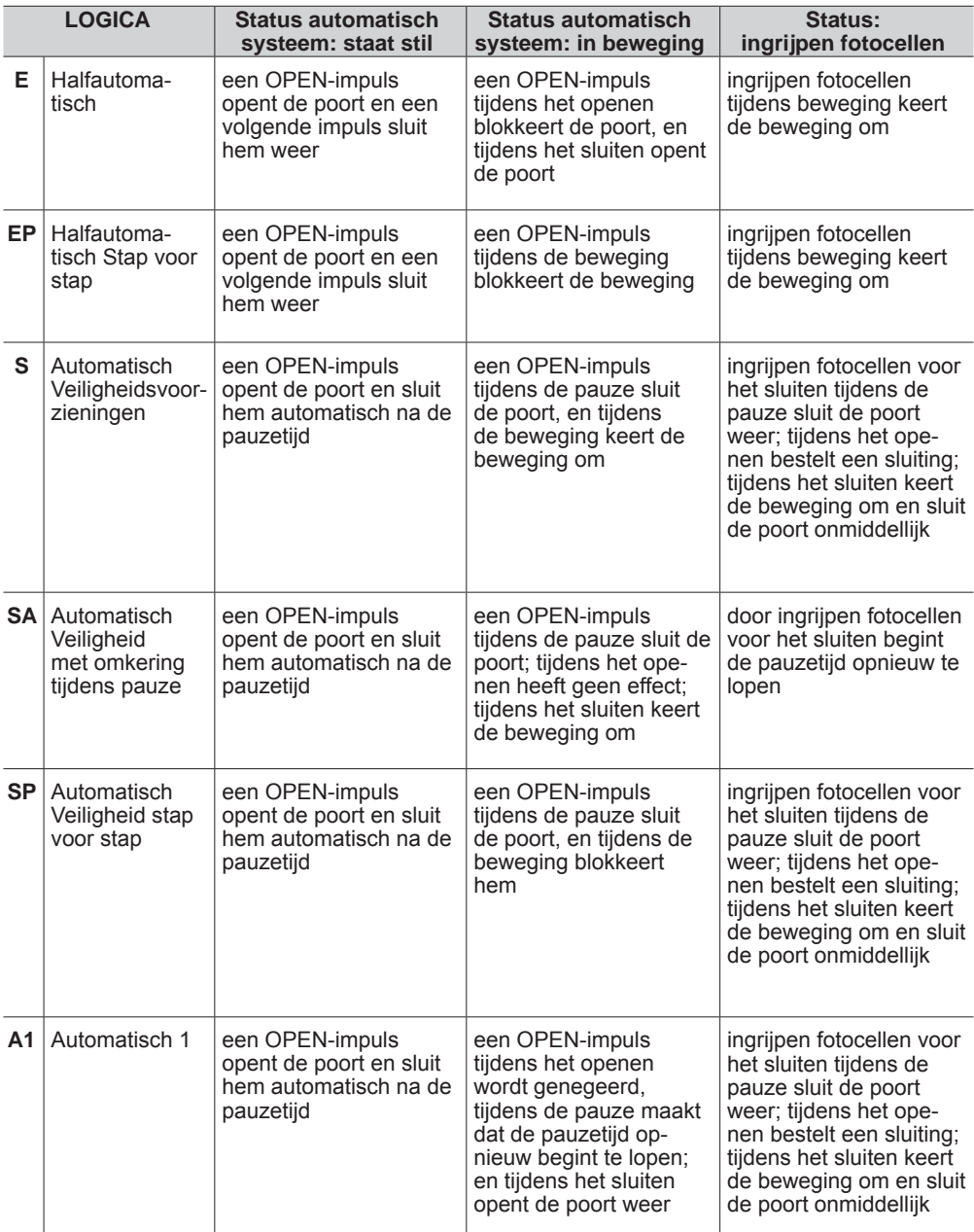

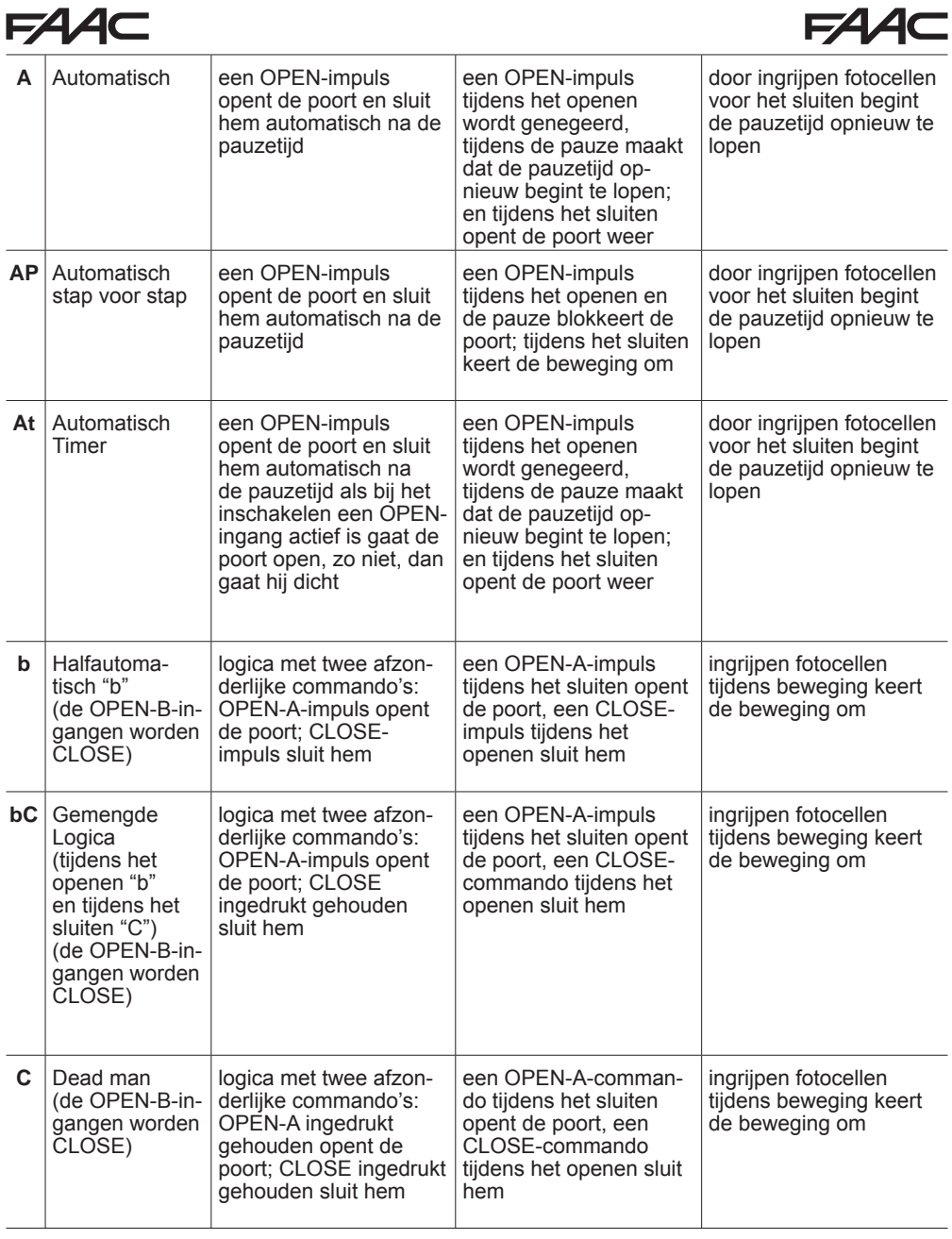

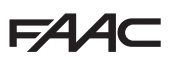

### *E HALFAUTOMATISCHE LOGICA*

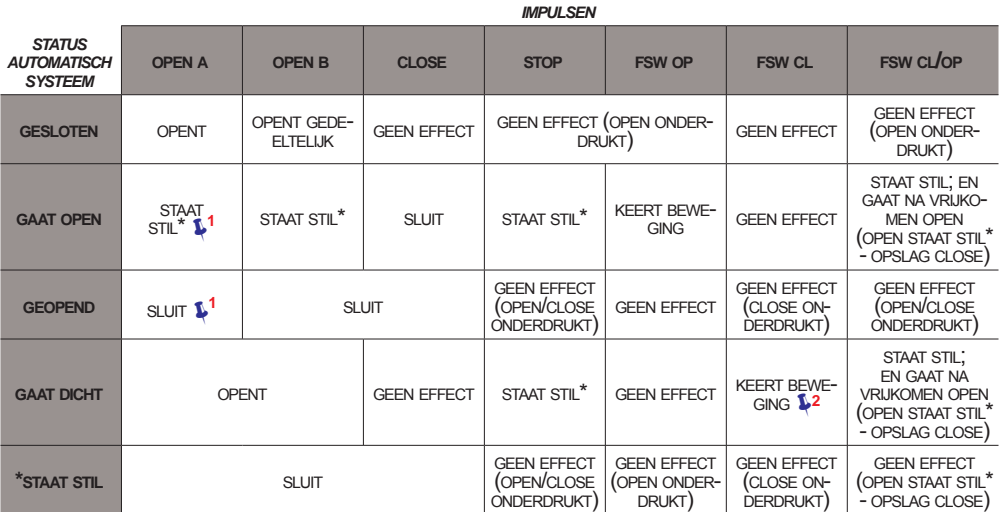

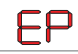

### *EP HALFAUTOMATISCHE LOGICA "STAP VOOR STAP"*

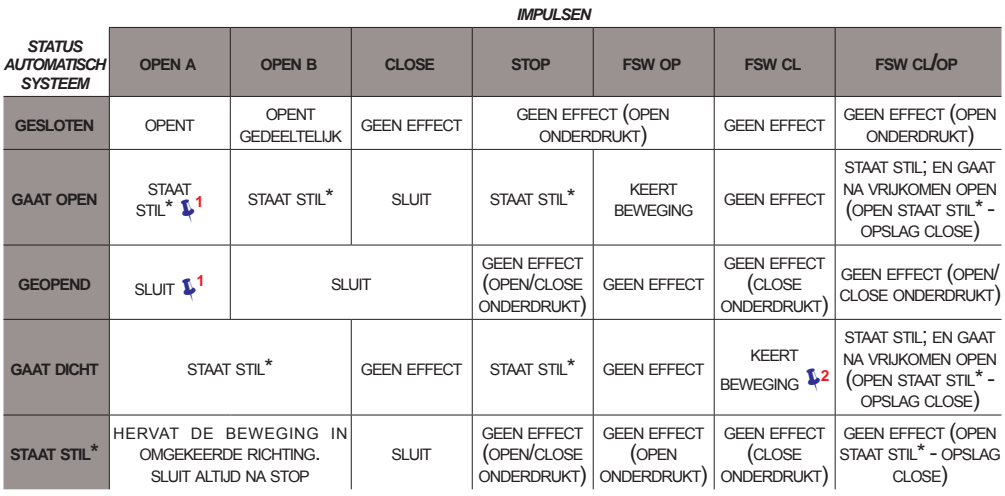

als de cyclus is begonnen met "OPEN-B", gaat hij helemaal open فلكان als de cyclus is begonnen met "OPEN-B", gaat hij helemaal open<br>werking wijzigbaar door programmering wij het inschakelen een OPEN (A of B) actief is. Zo

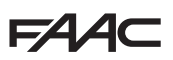

### *S AUTOMATISCHE LOGICA "VEILIGHEIDSINRICHTINGEN"*

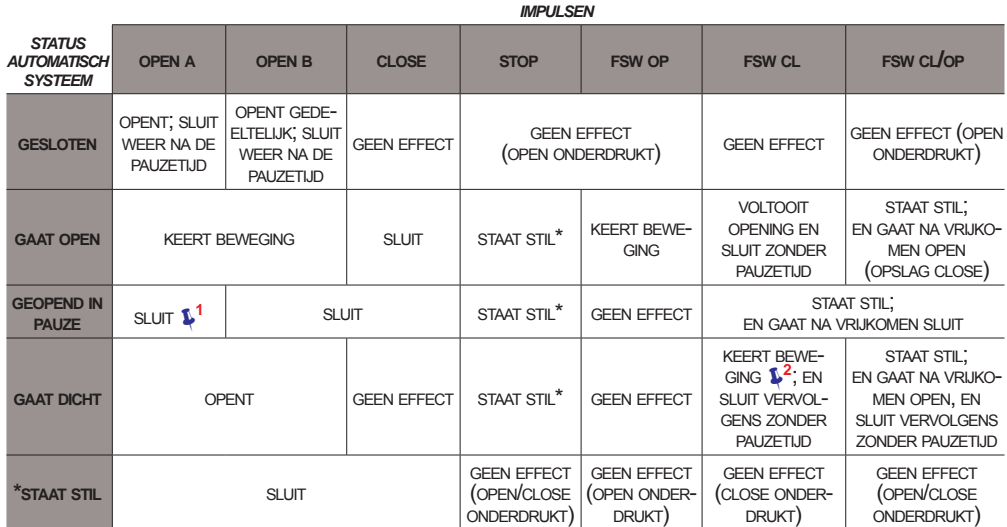

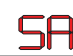

#### *SA AUTOMATISCHELOGICA "VEILIGHEIDSINRICHTINGEN" MET OMKERING TIJDENS PAUZE*

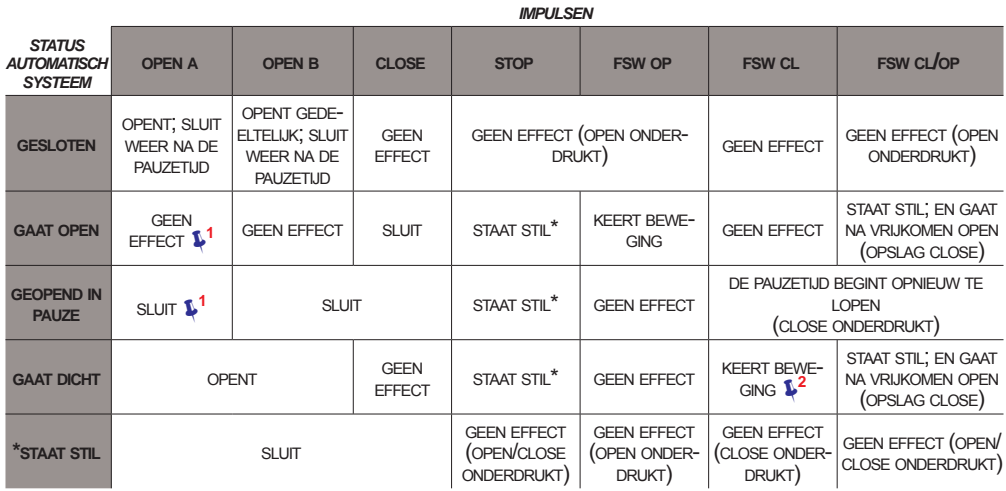

als de cyclus is begonnen met "OPEN-B", gaat hij helemaal open فلكان als de cyclus is begonnen met "OPEN-B", gaat hij helemaal open<br>werking wijzigbaar door programmering wij het inschakelen een OPEN (A of B) actief is. Zo

**154** 

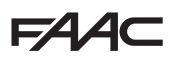

 *SP AUTOMATISCHE LOGICA "VEILIGHEIDSINRICHTINGEN" "STAP VOOR STAP"*

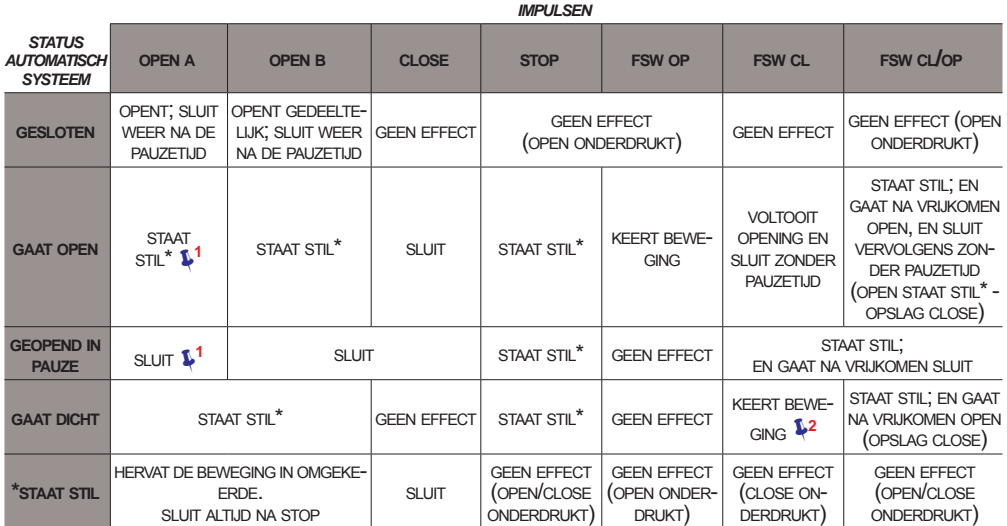

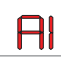

### *A1 AUTOMATISCHE1 LOGICA*

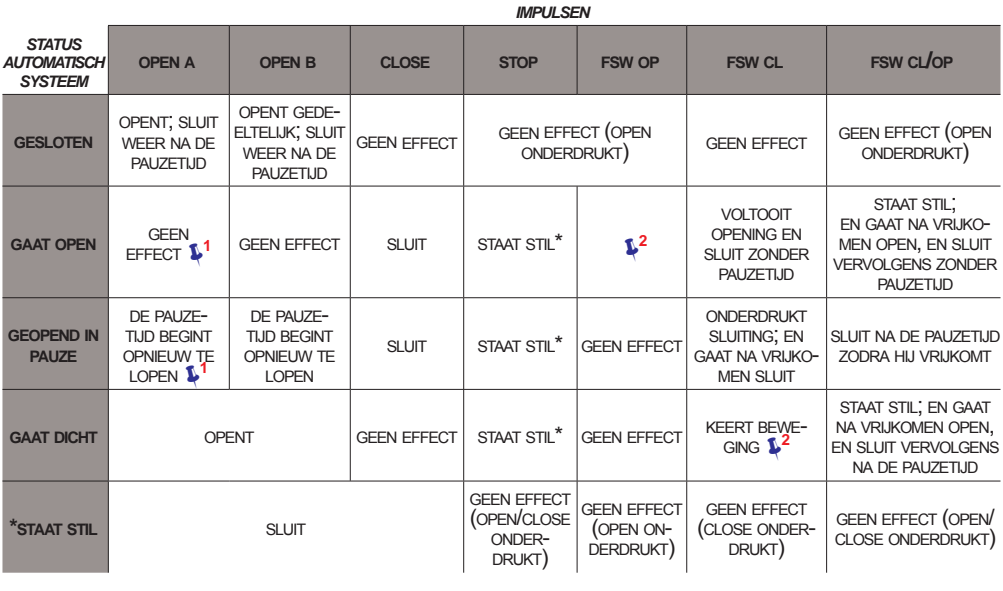

als de cyclus is begonnen met "OPEN-B", gaat hij helemaal open فلكان als de cyclus is begonnen met "OPEN-B", gaat hij helemaal open<br>werking wijzigbaar door programmering wij het inschakelen een OPEN (A of B) actief is. Zo

**4CT** 

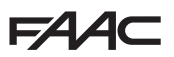

#### *A AUTOMATISCHE LOGICA*

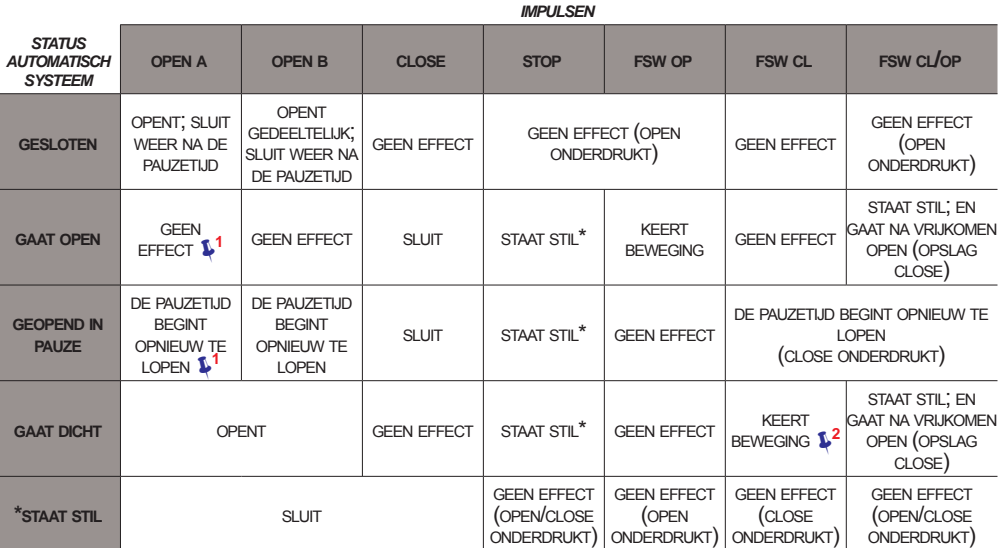

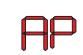

 *AP AUTOMATISCHE LOGICA "STAP VOOR STAP"*

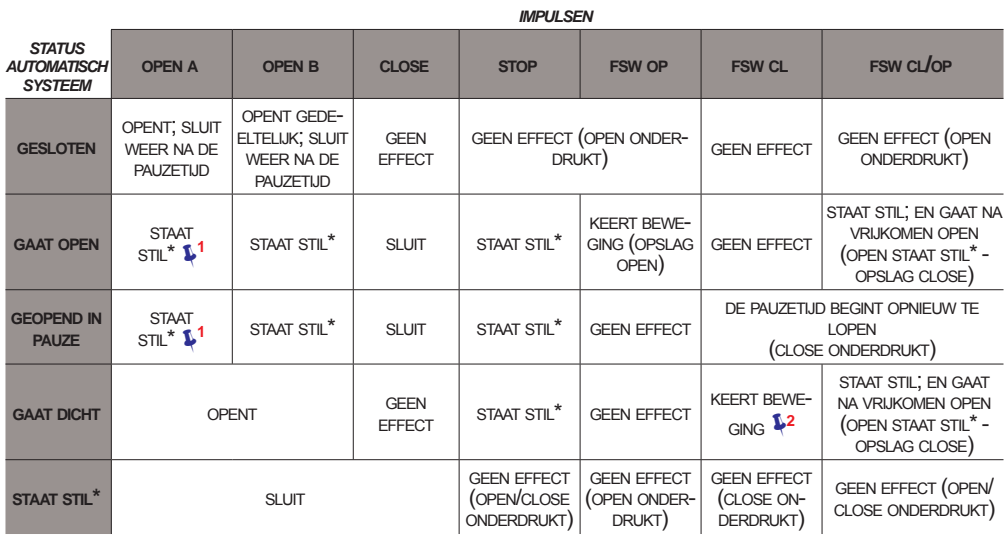

als de cyclus is begonnen met "OPEN-B", gaat hij helemaal open فلكان als de cyclus is begonnen met "OPEN-B", gaat hij helemaal open<br>werking wijzigbaar door programmering wij het inschakelen een OPEN (A of B) actief is. Zo

FAAC

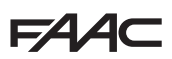

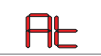

 *At AUTOMATISCHE LOGICA MET TIMER-FUNCTIE* **<sup>3</sup>**

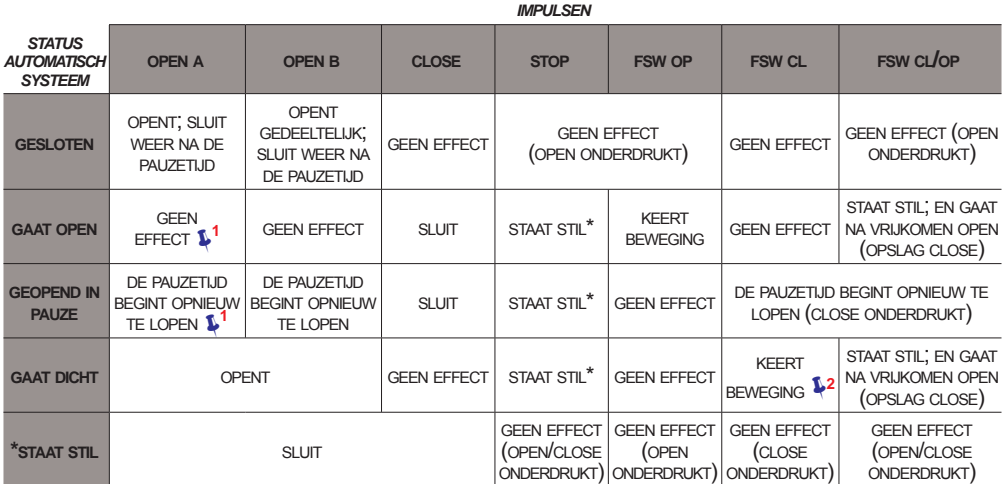

### *b HALFAUTOMATISCHE "B" LOGICA (DE INGANGEN "OPEN -B" WORDEN "CLOSE")*

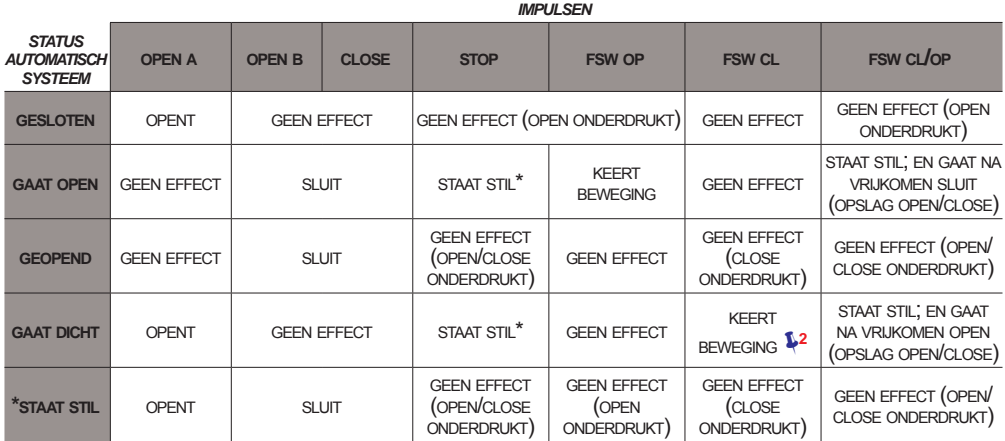

als de cyclus is begonnen met "OPEN-B", gaat hij helemaal open فلكان als de cyclus is begonnen met "OPEN-B", gaat hij helemaal open<br>werking wijzigbaar door programmering wij het inschakelen een OPEN (A of B) actief is. Zo

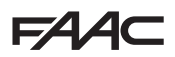

## *bC GEMENGDE LOGICA: "B" BIJ HET OPENEN - "C" BIJ HET SLUITEN (DE INGANGEN "OPEN -B" WORDEN "CLOSE")*

#### *IMPULSEN TIJDENS HET OPENEN / COMMANDO'S INGEDRUKT GEHOUDEN TIJDENS HET SLUITEN IMPULSEN STATUS AUTOMATISCH SYSTEEM* **OPEN A OPEN B CLOSE STOP FSW OP FSW CL FSW CL/OP GESLOTEN** OPENT GEEN EFFECT GEEN EFFECT (OPEN ONDERDRUKT) GEEN EFFECT GOPEN ONDERDRUKT) **GAAT OPEN** GEEN EFFECT SLUIT STAAT STIL<sup>\*</sup> KEERT **GEEN EFFECT** STAAT STIL; EN GAAT NA VRIJKOMEN SLUIT (OPSLAG OPEN/CLOSE) **GEOPEND** GEEN EFFECT SLUIT GEEN EFFECT (OPEN/CLOSE (OPEN/CLOSE GEEN EFFECT<br>
ONDERDRUKT) GEEN EFFECT (CLOSE ONDERDRUKT) GEEN EFFECT (OPEN/ CLOSE ONDERDRUKT) **GAAT DICHT** OPENT GEEN EFFECT STAAT STIL<sup>\*</sup> GEEN EFFECT  $\begin{bmatrix} \text{KEERT} \end{bmatrix}$ BEWEGING<sup>12</sup> STAAT STIL; EN GAAT NA VRIJKOMEN OPEN (OPSLAG OPEN/CLOSE) **\*STAAT STIL** OPENT SLUIT GEEN EFFECT (OPEN/CLOSE ONDERDRUKT) GEEN EFFECT (OPEN ONDERDRUKT) GEEN EFFECT (CLOSE ONDERDRUKT) GEEN EFFECT (OPEN/ CLOSE ONDERDRUKT)

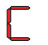

### *C DEAD MAN LOGICA (DE INGANGEN "OPEN -B" WORDEN "CLOSE")*

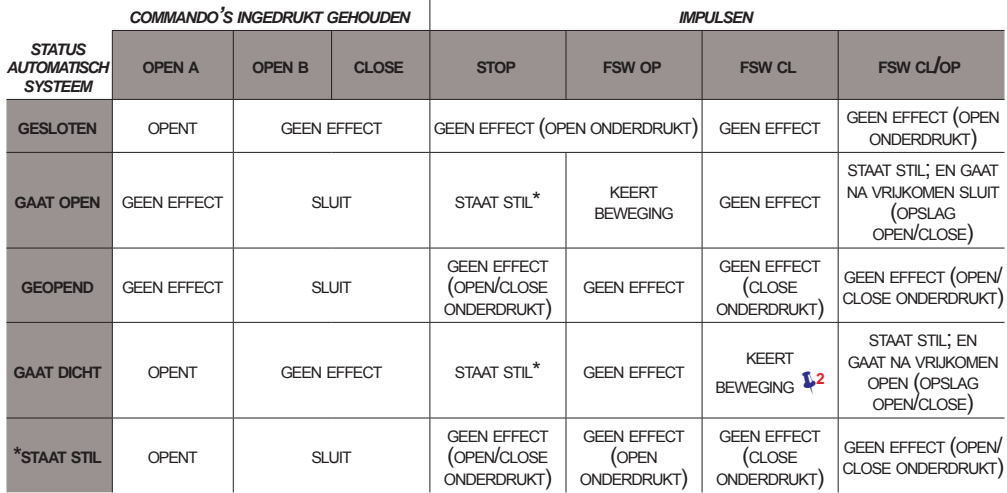

**<sup>1</sup>**  *als de cyclus is begonnen met "OPEN-B", gaat hij helemaal open* **<sup>2</sup>**  *werking wijzigbaar door programmering* **3**  *gaat open indien bij het inschakelen een OPEN (A of B) actief is. Zo niet, dan sluit hij.*

#### **SEDE - HEADQUARTERS**

#### **FAAC S.p.A.**

Via Calari, 10 40069 Zola Predosa (BO) - ITALY Tel. +39 051 61724 - Fax +39 051 758518 www.faac.it - www.faacgroup.com

#### **ASSISTENZA IN ITALIA**

#### **SEDE**

tel. +39 051 6172501 www.faac.it/ita/assistenza

#### **FIRENZE**

tel. +39 055 301194 filiale.firenze@faacgroup.com

#### **SUBSIDIARIES**

#### **AUSTRIA**

FAAC GMBH Salzburg - Austria tel. +43 662 8533950 www.faac.at

FAAC TUBULAR MOTORS tel. +49 30 56796645 faactm.info@faacgroup.com www.faac.at

#### **AUSTRALIA**

FAAC AUSTRALIA PTY LTD Homebush, Sydney - Australia tel. +61 2 87565644 www.faac.com.au

#### **BENELUX**

FAAC BENELUX NV/SA Brugge - Belgium tel. +32 50 320202 www.faacbenelux.com

FAAC TUBULAR MOTORS tel. +31 475 406014 faactm.info@faacgroup.com www.faacbenelux.com

#### **CHINA**

FAAC SHANGHAI Shanghai - China tel. +86 21 68182970 www.faacgroup.cn

#### **FRANCE**

FAAC FRANCE Saint Priest, Lyon - France tel. +33 4 72218700 www.faac.fr

FAAC FRANCE - AGENCE PARIS Massy, Paris - France tel. +33 1 69191620 www.faac.fr

FAAC FRANCE - DEPARTEMENT VOLETS Saint Denis de Pile - Bordeaux - France tel. +33 5 57551890 www.faac.fr

#### **MILANO**

tel +39 02 66011163 filiale.milano@faacgroup.com

#### **PADOVA**

tel +39 049 8700541 filiale.padova@faacgroup.com

#### **GERMANY**

FAAC GMBH Freilassing - Germany tel. +49 8654 49810 www.faac.de

FAAC TUBULAR MOTORS tel. +49 30 5679 6645 faactm.info@faacgroup.com www.faac.de

#### **INDIA**

FAAC INDIA PVT LTD Noida, Delhi - India tel. +91 120 3934100/4199 www.faacindia.com

#### **IRELAND**

NATIONAL AUTOMATION LIMITED Boyle,Co. Roscommon - Ireland tel. +353 071 9663893 www.faac.ie

#### **MIDDLE EAST**

FAAC MIDDLE EAST FZE Dubai Silicon Oasis free zone tel. +971 4 372 4187 www.faac.ae

#### **NORDIC REGIONS**

FAAC NORDIC AB Perstorp - Sweden tel. +46 435 779500 www.faac.se

#### **POLAND**

FAAC POLSKA SP.ZO.O Warszawa - Poland tel. +48 22 8141422 www.faac.pl

#### **RUSSIA**

FAAC RUSSIA LLC Moscow - Russia tel. +7 495 646 24 29 www.faac.ru

#### **ROMA**

tel +39 06 41206137 filiale.roma@faacgroup.com

#### **TORINO**

tel +39 011 6813997 filiale.torino@faacgroup.com

#### **SPAIN**

CLEM, S.A.U. S. S. de los Reyes, Madrid - Spain tel. +34 091 358 1110 www.faac.

#### **SWITZERLAND**

FAAC AG Altdorf - Switzerland tel. +41 41 8713440 www.faac.ch

#### **TURKEY**

FAAC OTOMATİK GEÇİS SİSTEMLERİ SAN. VE TİC. LTD. ŞTİ. Çağlayan, Kağıthane, İstanbul - Turkey tel.+90 (0)212 – 3431311 www.faac.com.tr

#### **UNITED KINGDOM**

FAAC UK LTD. Basingstoke, Hampshire - UK tel. +44 1256 318100 www.faac.co.uk

#### **U.S.A.**

FAAC INTERNATIONAL INC Rockledge, Florida - U.S.A. tel. +1 904 4488952 www.faacusa.com

FAAC INTERNATIONAL INC Fullerton, California - U.S.A. tel. +1 714 446 9800 www.faacusa.com

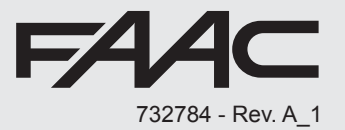